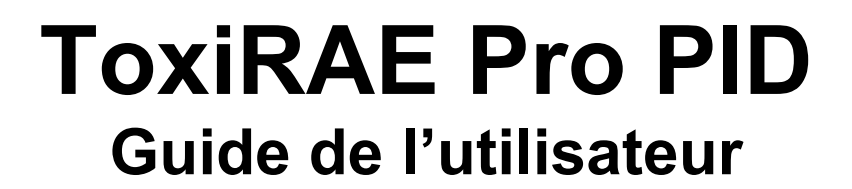

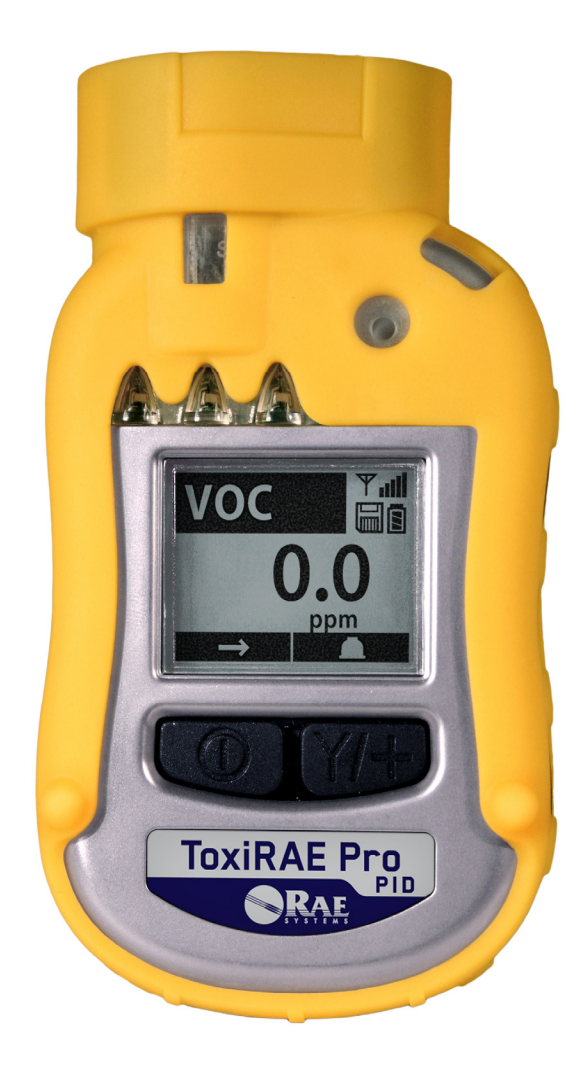

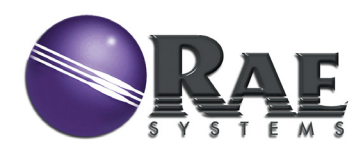

**Cliquez**

Réf. G02-4008-000 Rév. B Mai 2011

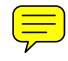

**Cliquez**

# **Table des matières**

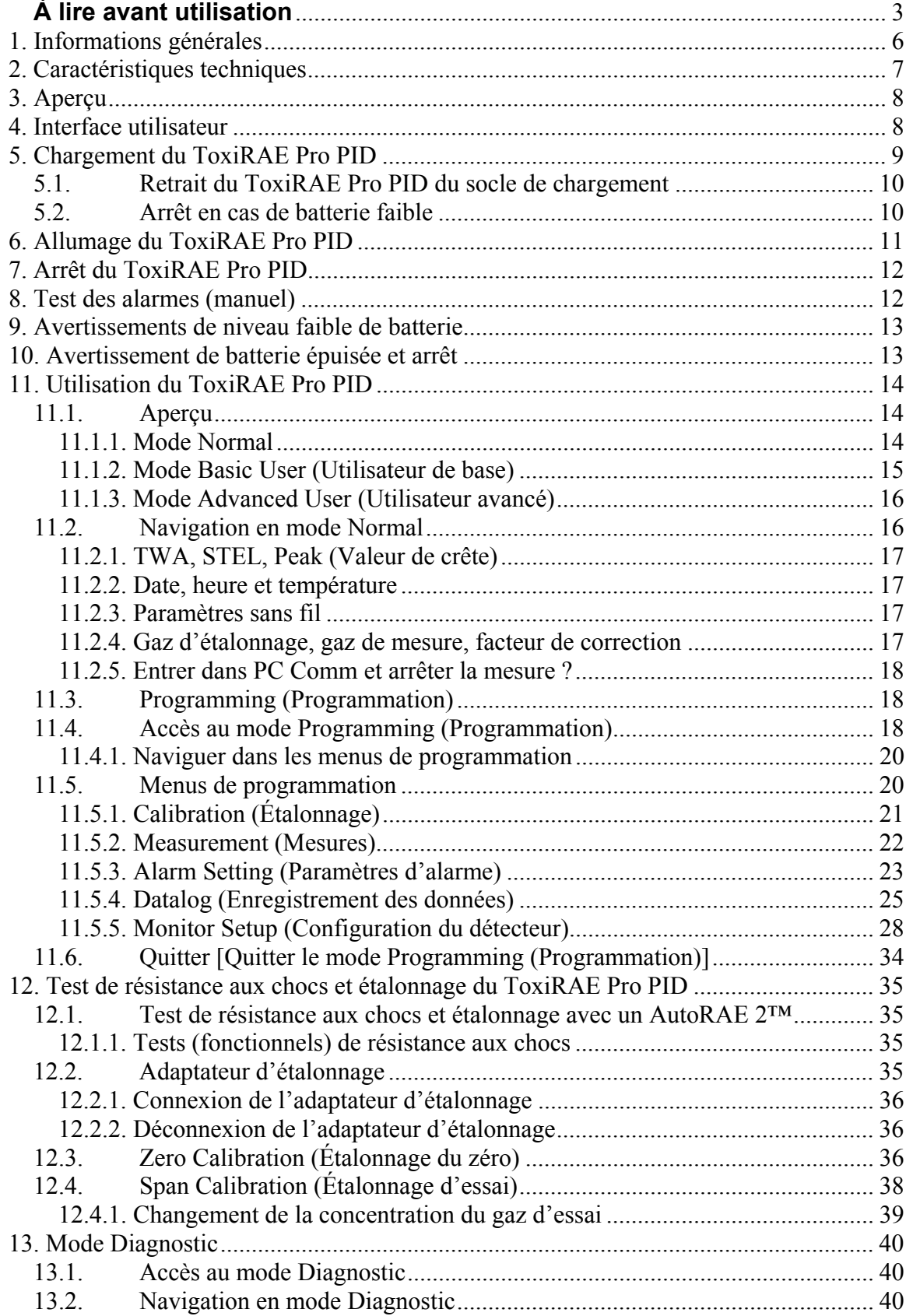

 $\left(\equiv\right)$ 

**Cliquez**

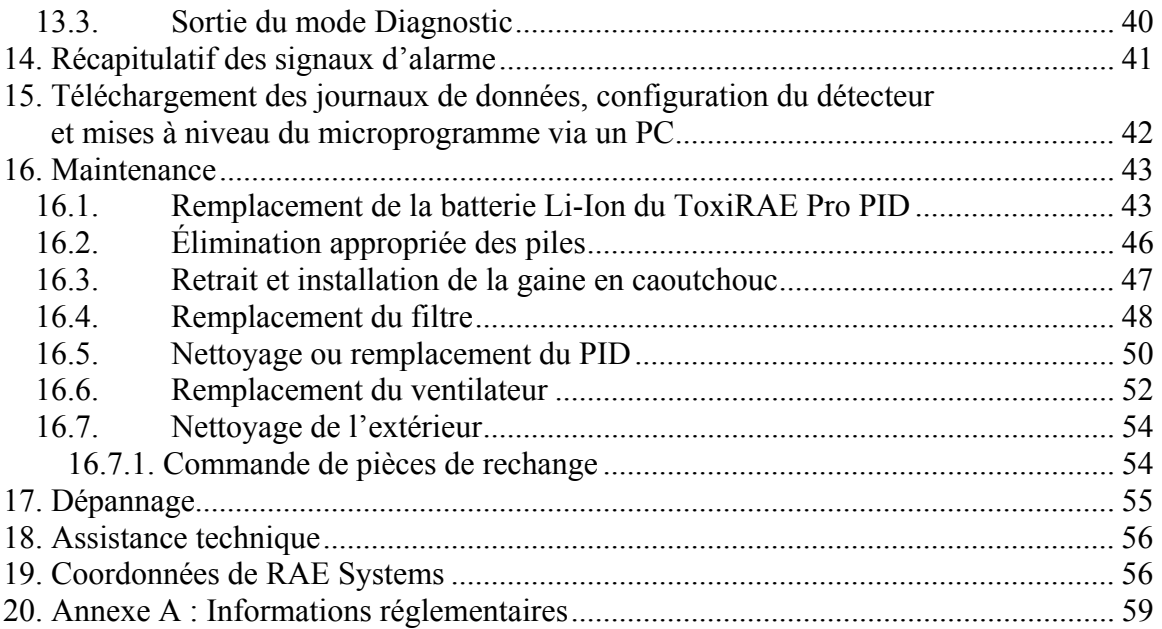

# $\bigwedge$  AVERTISSEMENTS  $\bigwedge$

# **À lire avant utilisation**

<span id="page-3-0"></span>**Cliquez**

Ce manuel doit être lu attentivement par toutes les personnes qui ont ou auront la responsabilité d'utiliser ce produit, d'en assurer la maintenance ou de le réparer. Ce produit fonctionnera comme prévu uniquement s'il est utilisé, entretenu et réparé conformément aux instructions du fabricant.

# **ATTENTION !**

N'utilisez jamais le détecteur lorsque son panneau de protection est retiré. Retirez le capot supérieur, le panneau arrière, le ventilateur ou la batterie du détecteur uniquement dans une zone qui ne présente aucun danger.

# **Enregistrement de produits**

Enregistrez votre produit en ligne sur le site :

http://www.raesystems.com/support/product-registration

L'enregistrement de votre produit vous permet de :

- recevoir des notifications de mise à niveau ou d'amélioration des produits ;
- être informé des cours de formation dans votre région;
- profiter des offres et des promotions spéciales de RAE Systems.

**Cliquez**

**Retour Sommaire**

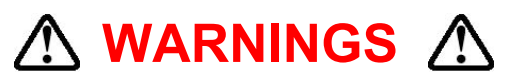

Use only RAE Systems lithium-ion battery part number G02-3004-000 (3.7V, 1,800mAh). This instrument has not been tested in an explosive gas/air atmosphere having an oxygen concentration greater than 21%. Substitution of components may impair suitability for intrinsic safety. Replace batteries only in non-hazardous locations.

**STATIC HAZARD:** Clean only with a damp cloth to avoid damage from electrostatic discharge.

For safety reasons this equipment must be operated and serviced by qualified personnel only. Read and understand this instruction manual completely before operating or servicing.

The monitor should be calibrated every time it does not pass a bump test, but no less frequently than every six months, depending on use and exposure to gas and contamination, and its operational mode.

The ToxiRAE Pro PID monitor is factory-preconfigured to a 30-day calibration interval, so it will go into calibration alarm if it is not calibrated for 30 days or more.

- Calibration intervals and bump test procedures may vary due to national legislation.
- RAE Systems recommends using RAE calibration gas cylinders with one of the following:
	- $\bullet$  Isobutylene, 34L, 100 ppm (balance air), PN 600-0002-000
	- Isobutylene, 100 ppm 103L steel cylinder, PN 600-0002-001
	- Isobutylene Calibration Gas, 100 ppm, 34L cylinder; constant-flow CGA-600 regulator with adapter, PN 002-3025-000
	- Isobutylene, 100 ppm (balance air), 34L cylinder, Dry Air, 0 ppm, 34L cylinder; Constant-flow DGA-600 regulator with adapter, PN 007-3001-000

**Cliquez**

**Retour Sommaire**

# $\Lambda$  AVERTISSEMENTS  $\Lambda$

N'utiliser qu'une batterie au lithium-ion RAE Systems, référence G02-3004-000 (3,7 V, 1 800 mAh). Cet instrument n'a pas été testé dans une atmosphère de gaz ou d'air explosive ayant une concentration d'oxygène supérieure à 21 %. Le remplacement de composants peut compromettre l'adéquation de la sécurité intrinsèque de cet appareil. Remplacer les batteries dans des zones non dangereuses uniquement.

**RISQUE D'ORIGINE ÉLECTROSTATIQUE :** Nettoyer l'appareil uniquement à l'aide d'un chiffon humide pour éviter tout dommage lié à une décharge électrostatique.

Pour des raisons de sécurité, seules des personnes qualifiées sont habilitées à utiliser et à réparer cet appareil. Lisez ce manuel d'utilisation dans sa totalité et assurez-vous de l'avoir bien compris avant d'utiliser ou de réparer l'appareil.

Le détecteur doit être étalonné à chaque échec à un test de résistance aux chocs et au moins tous les six mois, en fonction de son utilisation et de son exposition aux gaz et aux contaminants ainsi que de son mode opérationnel.

Le détecteur ToxiRAE Pro PID est configuré en usine avec une période d'étalonnage de 30 jours. S'il n'est pas étalonné durant cette période, il entre en état d'alarme.

- Les intervalles de calibrage et les procédures de tests de résistance aux chocs peuvent varier selon les législations nationales.
- RAE Systems recommande l'utilisation de bouteilles de gaz d'étalonnage RAE avec l'un des gaz suivants :
	- Isobutylène, 34 l, 100 ppm (air en complément), réf. 600-0002-000
	- Isobutylène, 100 ppm, bouteille en acier de 103 l, réf. 600-0002-001
	- Gaz d'étalonnage isobutylène, 100 ppm, bouteille de 34 l ; régulateur CGA-600 à débit constant avec adaptateur, réf. 002-3025-000
	- Isobutylène, 100 ppm (air en complément), bouteille de 34 l, air sec, 0 ppm, bouteille de 34 l ; régulateur DGA-600 à débit constant avec adaptateur, réf. 007-3001-000

Le ToxiRAE Pro PID est le plus petit détecteur personnel sans fil de composés organiques volatiles (COV) du monde. Avec le capteur PID de nouvelle génération de RAE Systems, le ToxiRAE Pro PID peut détecter rapidement et surveiller avec précision plus de 300 COV. Grâce à une bibliothèque intégrée de 190 facteurs de correction, le ToxiRAE Pro PID peut être programmé pour emmagasiner automatiquement les concentrations du composé spécifié.

**Guide de l'utilisateur du ToxiRAE Pro PID** 

**Retour Sommaire**

#### **Principales caractéristiques**

Sans fil<sup>1</sup>. Personnel. Éprouvé.

<span id="page-6-0"></span>**Cliquez**

- Accès sans fil en temps réel aux résultats des appareils et au statut des alarmes depuis n'importe où
- Notifications des conditions d'alarme faciles à reconnaître, locales et à distance, de cinq manières différentes
- PID à la pointe du progrès avec 190 facteurs de correction intégrés
- Le plus grand écran de sa catégorie
- Fiable et robuste avec sécurité intrinsèque
- Capacité de consignation continue des données $<sup>2</sup>$ </sup>
- Test de résistance aux chocs et étalonnage entièrement automatisés avec AutoRAE  $2<sup>3</sup>$
- Simple à entretenir avec un capteur, un ventilateur et une batterie au lithium-ion remplaçables
- Disponible dans les configurations Industrial Hygiene (Hygiène industrielle) [avancé] ou Safety (Sécurité) [basique] $3$
- $\cdot$  Des versions avec ou sans fil<sup>4</sup> sont disponibles

**<sup>1.</sup> Informations générales** 

<sup>1</sup> La fonctionnalité sans fil est proposée en Amérique du Nord et en Europe depuis 2011. Contactez RAE Systems pour vérifier la disponibilité dans les autres régions.<br>
<sup>2</sup> Uniquement disponible avec les configurations Industrial Hygiene (Hygiène industrielle).<br>
<sup>3</sup> Contactez RAE Systems pour vérifier la disponibilité.<br>
<sup>4</sup> Les vers

filaires ne peuvent pas être mises à niveau ultérieurement vers du sans-fil. Il est possible que des équipements ou des licences logicielles supplémentaires soient nécessaires pour activer le contrôle sans fil à distance et la transmission des alarmes.

# **2. Caractéristiques techniques**

<span id="page-7-0"></span>**Cliquez**

# **Caractéristiques techniques du ToxiRAE Pro PID**

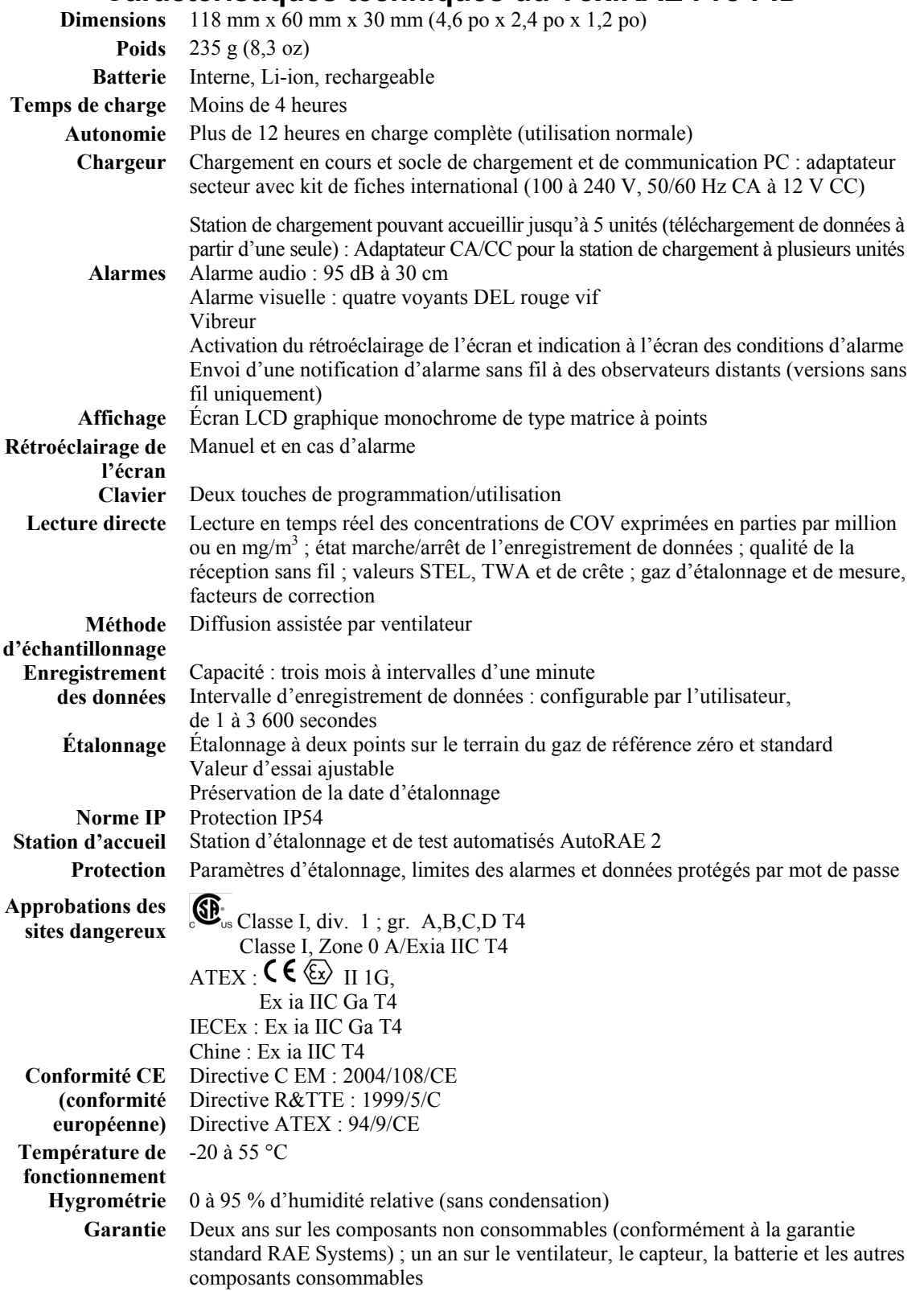

# **3. Aperçu**

<span id="page-8-0"></span>**Cliquez**

Le ToxiRAE Pro PID est le plus petit détecteur de composés organiques volatiles (COV) personnel sans fil au monde. Le ToxiRAE Pro PID porte la protection des travailleurs au niveau supérieur en fournissant aux professionnels de la sécurité un accès sans fil aux mesures en temps réel et à l'état des alarmes, depuis n'importe quel endroit, pour une meilleure visibilité et une intervention plus rapide. Le ToxiRAE Pro PID est équipé du capteur PID de nouvelle génération de RAE Systems qui permet une détection fiable et rapide ainsi qu'un contrôle précis d'une grande diversité de COV, selon des températures et des conditions d'humidité très variées.

# **4. Interface utilisateur**

L'interface utilisateur du ToxiRAE Pro PID se compose de l'écran, de quatre voyants DEL, d'un avertisseur sonore ainsi que de deux touches, [MODE] et [Y/+]. L'écran LCD affiche les valeurs en temps réel selon les unités de mesure spécifiées, le type de capteur, le type d'alarme (lorsque l'alarme est activée, notamment en cas de retard d'étalonnage), l'état de la batterie, l'enregistrement des données (s'il est activé) et la qualité de la radio et de la connexion (s'ils sont disponibles).

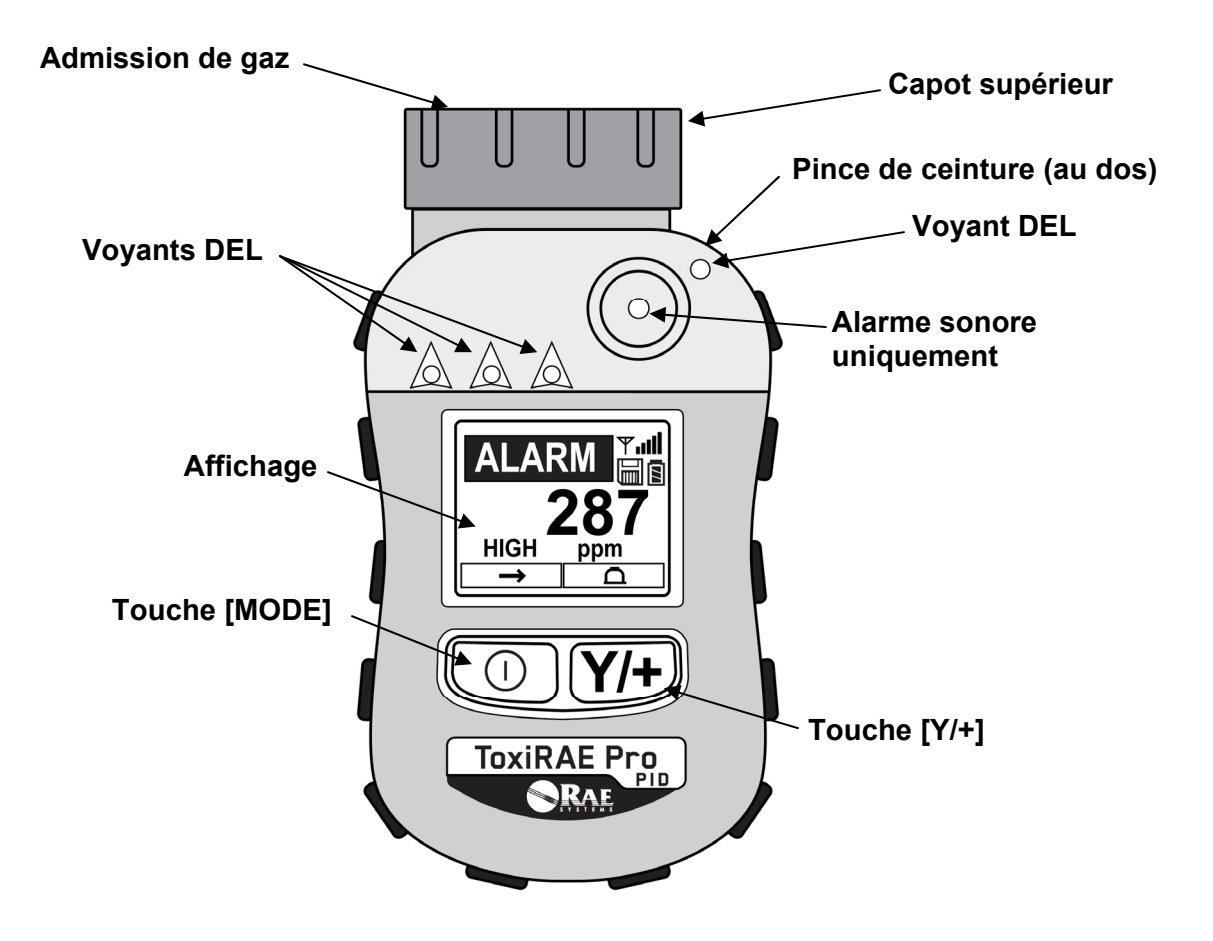

# **5. Chargement du ToxiRAE Pro PID**

<span id="page-9-0"></span>**Cliquez**

Chargez toujours la batterie complètement avant d'utiliser le ToxiRAE Pro PID. La batterie Li-ion du ToxiRAE Pro PID se charge en positionnant le ToxiRAE Pro PID sur son socle. Les connecteurs au bas du ToxiRAE Pro PID entrent en contact avec les broches du socle, ce qui permet de transférer l'électricité.

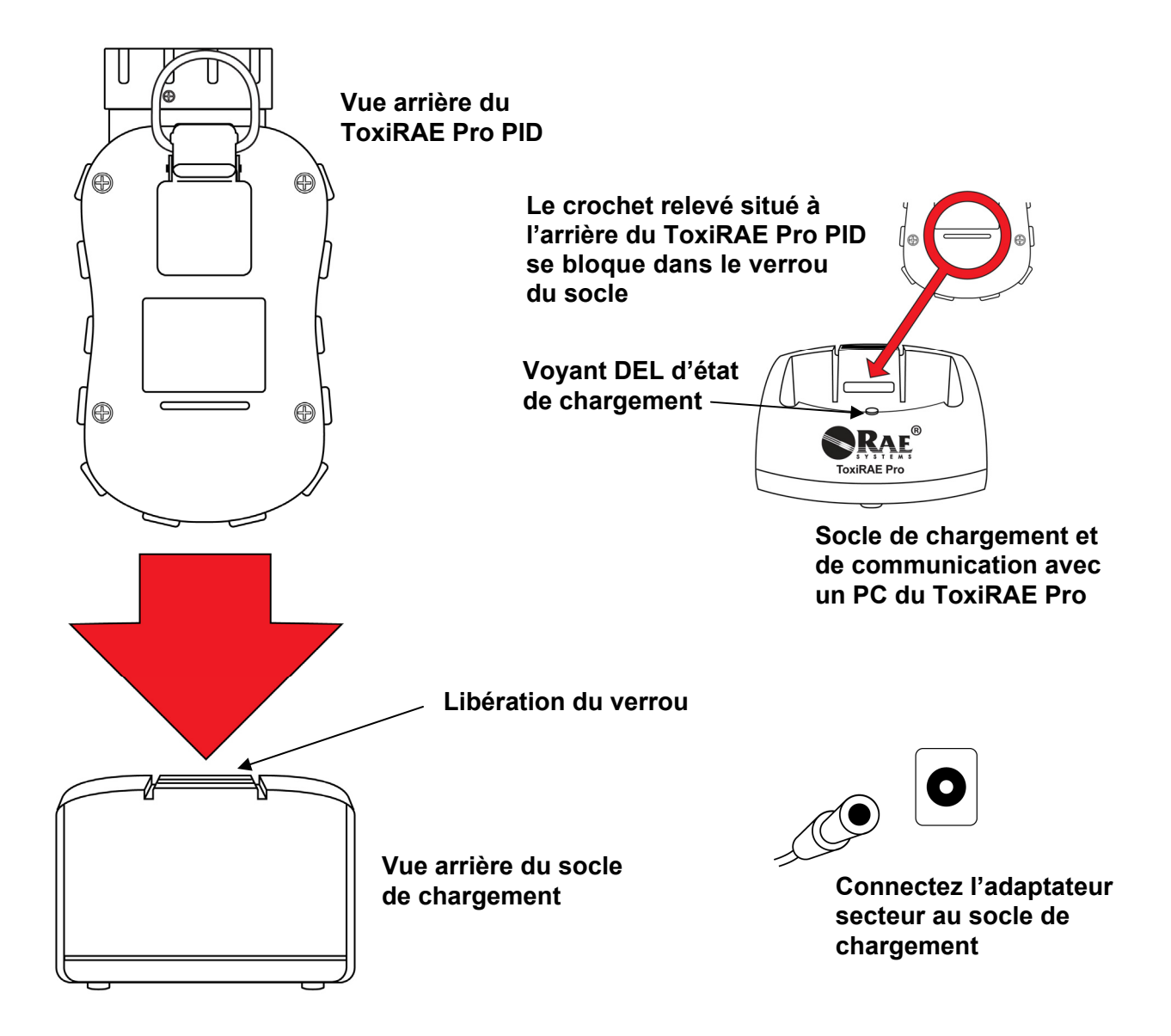

**Remarque :** avant de placer le ToxiRAE Pro PID dans son socle de chargement, inspectez visuellement les connecteurs pour vérifier qu'ils sont propres. Si ce n'est pas le cas, nettoyez-les avec un linge doux et sec. N'utilisez pas de solvants ou de produits nettoyants.

Procédez comme suit pour charger le ToxiRAE Pro PID (la procédure est applicable à l'instrument, que la gaine en caoutchouc soit installée ou non).

- 1. Branchez l'adaptateur CA/CC au socle du ToxiRAE Pro PID.
- 2. Branchez l'adaptateur CA/CC à une prise murale.

<span id="page-10-0"></span>**Cliquez**

3. Placez le ToxiRAE Pro PID sur le socle et appuyez jusqu'à ce qu'il soit verrouillé.

Le ToxiRAE Pro PID commence à se charger automatiquement. Le voyant DEL du socle doit s'allumer en rouge pendant le chargement. Il devient vert lorsque le chargement est terminé.

#### **AVERTISSEMENT !**

**Pour réduire tout risque d'incendie dans les atmosphères dangereuses, rechargez l'instrument uniquement dans des zones non dangereuses**. **Retirez et remplacez les batteries uniquement dans des zones non dangereuses.** 

### **5.1. Retrait du ToxiRAE Pro PID du socle de chargement**

Pour retirer le ToxiRAE Pro PID de son socle de chargement, appuyez sur le bouton de libération du verrou situé à l'arrière du socle tout en penchant légèrement le ToxiRAE Pro PID vers l'avant et soulevez-le.

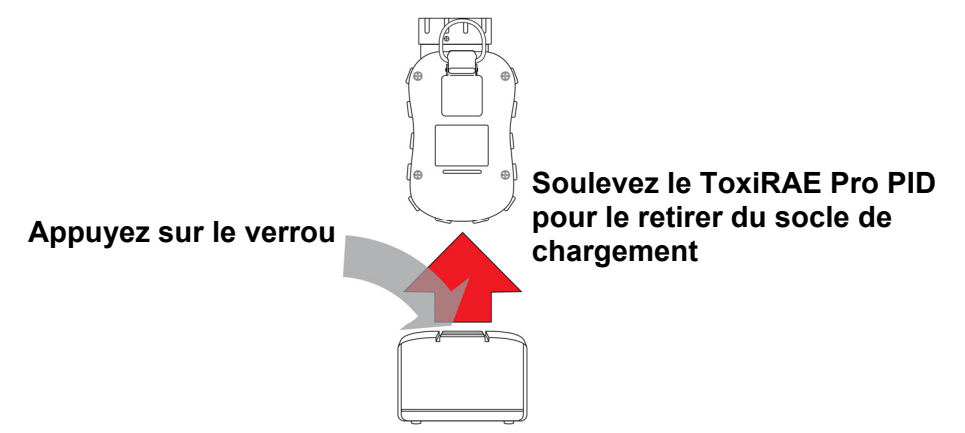

### **5.2. Arrêt en cas de batterie faible**

Lorsque la charge de la batterie tombe en dessous de la tension d'arrêt, le ToxiRAE Pro PID s'éteint tout seul. Rechargez la batterie en positionnant le ToxiRAE Pro PID sur son socle (ce dernier devant être connecté à l'adaptateur secteur).

# **6. Allumage du ToxiRAE Pro PID**

<span id="page-11-0"></span>**Cliquez**

Pour allumer le ToxiRAE Pro PID, appuyez sur la touche [MODE] et maintenez-la enfoncée pendant 3 secondes.

**Attention :** l'avertisseur sonore est très bruyant. Au cours du démarrage, vous pouvez mettre en sourdine la plupart des sons en plaçant votre doigt sur le port de l'avertisseur sonore.

**Remarque :** ne placez jamais de ruban adhésif sur le port de l'avertisseur sonore de façon à le mettre définitivement en sourdine ni ne limitez de toute autre manière le niveau sonore de l'avertisseur.

- 1. Lorsque le ToxiRAE Pro PID s'allume, l'avertisseur sonore, le vibreur ainsi que les voyants DEL sont testés. La version du micrologiciel s'affiche à l'écran (par exemple, « V1.00 » indique la version 1.00 du micrologiciel).
- 2. Un test de batterie est réalisé. Si la batterie est suffisamment chargée, l'étape suivante consiste en un auto-test du système.

**Remarque :** si la batterie est presqu'entièrement déchargée, le message « Battery too low! Needs charging. Powering off! » (Batterie trop faible. Rechargez la batterie. L'appareil va s'éteindre !) s'affiche à l'écran et le ToxiRAE Pro PID s'éteint. Il faut charger la batterie avant de pouvoir utiliser l'instrument.

3. Le ToxiRAE Pro PID effectue un auto-test.

**Remarque :** si l'un des messages d'erreur suivants s'affiche, éteignez le ToxiRAE Pro PID en appuyant sur [MODE] :

- Sensor error! (Erreur du capteur !)
- Wrong sensor! (Capteur incorrect !)

Si l'un des messages d'erreur suivants s'affiche, vous pouvez soit éteindre l'instrument en appuyant sur [MODE], soit passer au test de démarrage suivant en appuyant sur [Y/+] :

- No fan or fan error! (Pas de ventilateur ou erreur ventilateur!)
- Real time clock error! (Erreur de l'horloge en temps réel !)
- Memory error! (Erreur de mémoire !)
- Sensor changed! (Le capteur a changé !)
- Failed to turn on lamp! (La lampe n'a pas pu être allumée !)

Pour tous ces types d'erreurs, essayez de redémarrer l'instrument. Si le message d'erreur s'affiche de nouveau après cinq nouvelles tentatives de redémarrage de l'instrument, consultez le distributeur qui vous a vendu l'instrument afin d'obtenir une assistance technique.

**Retour Sommaire**

- 4. Après l'auto-test, deux options de démarrage sont disponibles pour le ToxiRAE Pro PID : Normal (normal) et Fast Start-up (rapide). Les informations suivantes s'affichent en séquence lors d'un démarrage normal et sont ignorées lors d'un démarrage rapide :
	- Type de capteur

<span id="page-12-0"></span>**Cliquez**

- Numéro de série du capteur
- Date, heure et température
- Gaz d'étalonnage
- Date du dernier étalonnage
- Gaz de mesure
- Facteur de correction
- Mode utilisateur
- Type de batterie, la tension, la tension d'extinction
- Mode d'alarme
- État activé/désactivé de l'avertisseur sonore
- État activé/désactivé du voyant
- État activé/désactivé du vibreur
- Paramètres de l'alarme pour Élevé, Faible, STEL et TWA
- Type et intervalle d'enregistrement des données
- 5. Une fois la procédure de démarrage terminée, un écran de démarrage du capteur apparaît (avec un compte à rebours si nécessaire). L'écran principal de mesure s'affiche ensuite. Le type de risque surveillé est affiché avec la valeur en cours. Le ToxiRAE Pro PID est maintenant prêt à être utilisé.

# **7. Arrêt du ToxiRAE Pro PID**

Maintenez la touche [MODE] enfoncée. En deux secondes, un compte à rebours de cinq secondes se met en route pour arrêter l'appareil, accompagné d'un bip sonore par seconde. Vous devez maintenir la touche enfoncée pendant tout le processus d'extinction. Si vous relâchez la touche pendant le compte à rebours, l'extinction est annulée et le ToxiRAE Pro PID continue à fonctionner.

Lorsque le message « Unit Off » (Unité éteinte) apparaît, retirez votre doigt de la touche [MODE]. Le ToxiRAE Pro PID est maintenant éteint.

# **8. Test des alarmes (manuel)**

En condition normale ne nécessitant pas d'alarme, l'avertisseur sonore, l'alarme vibrante ainsi que les voyants DEL peuvent être testés à tout moment en appuyant sur la touche [Y/+] et en la maintenant enfoncée.

**Retour Sommaire**

**Important !** Si une des alarmes ne répond pas à ce test, vérifiez les paramètres d'alarme. Il est possible qu'une ou toutes les alarmes soient désactivées. Si toutes les alarmes sont activées, mais qu'une ou plusieurs d'entre elles (alarme sonore, voyants DEL ou vibreur) ne répondent pas au test, n'utilisez pas le détecteur ; contactez votre distributeur RAE Systems afin d'obtenir une assistance technique.

# **9. Avertissements de niveau faible de batterie**

<span id="page-13-0"></span>**Cliquez**

Si la charge de la batterie est faible pendant que le détecteur est en marche, l'icône de batterie sur l'écran apparaît vide et clignote une fois par seconde. Les notifications suivantes se produisent simultanément toutes les minutes : l'avertisseur sonore émet un bip, les voyants DEL clignotent une fois, suivis d'une vibration et d'un message « Battery low! Shut off in X minutes. » (Batterie faible ! Arrêt dans X minutes.) qui s'affiche à l'écran. Le compte à rebours démarre 10 minutes avant l'arrêt automatique.

# **10. Avertissement de batterie épuisée et arrêt**

Si vous allumez le ToxiRAE Pro PID et que le niveau de charge de la batterie est en deçà de son seuil inférieur, le message suivant s'affiche à l'écran :

Battery too low! (Charge de batterie insuffisante !) Needs charging. (Rechargez la batterie.) Powering off! (L'appareil va s'éteindre !)

Il s'éteint alors automatiquement. Vous devez charger la batterie du ToxiRAE Pro PID avant de pouvoir continuer à l'utiliser.

**Important !** Ne réutilisez pas le ToxiRAE Pro PID avant que sa batterie ne soit rechargée.

#### **AVERTISSEMENT !**

**Pour réduire tout risque d'incendie dans les atmosphères dangereuses, chargez la batterie uniquement dans des zones non dangereuses.** 

# **11. Utilisation du ToxiRAE Pro PID**

### **11.1. Aperçu**

<span id="page-14-0"></span>**Cliquez**

Le ToxiRAE Pro PID possède deux modes d'utilisation :

- **Normal**  voir page 14 pour obtenir des instructions détaillées.
- **Diagnostic**  voir page 40 pour obtenir des instructions détaillées.

#### **Voici une présentation des deux modes :**

**Le mode Normal** est le mode par défaut. Vous y accédez en allumant le ToxiRAE Pro PID. Deux sous-modes sont disponibles : Basic User (Utilisateur de base) et Advanced User (Utilisateur avancé). Avec Basic User (Utilisateur de base), certaines restrictions sont appliquées, notamment un mot de passe de protection qui protège de tout accès d'une personne non autorisée au mode Programming (Programmation). Le mode Advanced (Utilisateur avancé) ne comporte aucune restriction de ce type (aucun besoin de mot de passe) et le détecteur fournit les indications et les données dont vous avez besoin pour les applications de détection classiques.

Le mode Diagnostic est principalement destiné à être utilisé par les techniciens en cas de dépannage, bien qu'il donne également accès à quelques paramètres modifiables, que vous aurez rarement (voire jamais) besoin de changer. L'ouverture du mode Diagnostic nécessite un mot de passe, identique à celui utilisé pour ouvrir le mode Programming (Programmation) et automatiquement conservé en synchronisation avec celui-ci. Le mot de passe par défaut est 0000. Pour ouvrir le mode Diagnostic, éteignez l'instrument avant de le rallumer en appuyant sur les deux boutons et en maintenant les touches enfoncées. En mode Diagnostic, le ToxiRAE Pro PID affiche des valeurs en comptage brut et non en unités telles que des parties par million (ppm).

Vous ne pouvez pas passer du mode Programming (Programmation) à Diagnostic ou inversement sans éteindre d'abord l'instrument pour le redémarrer dans le mode désiré.

### **11.1.1. Mode Normal**

Le mode Normal est le mode par défaut du ToxiRAE Pro PID à son allumage. Le sousmode sélectionné (de base ou avancé) détermine le nombre d'écrans accessibles.

# **11.1.2. Mode Basic User (Utilisateur de base)**

<span id="page-15-0"></span>**Cliquez**

Lorsque le ToxiRAE Pro PID est en mode Basic User (Utilisateur de base), appuyez sur la touche [MODE] pour passer d'un écran à l'autre, de la manière suivante :

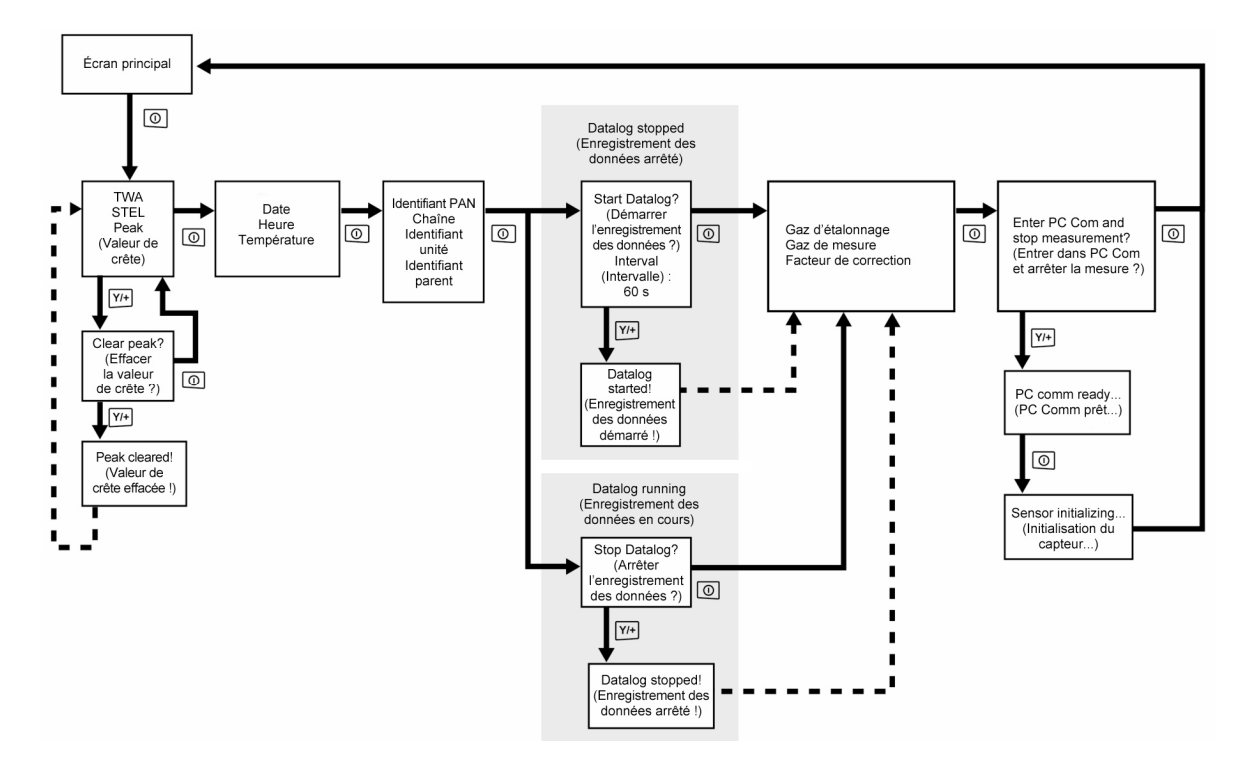

**Remarque :** les cases grises indiquent que l'enregistrement des données fonctionne lorsqu'il est en mode manuel. Si l'enregistrement des données est en mode Automatic (Automatique), ces écrans n'apparaissent pas. Consultez la page 25 pour avoir des informations sur la sélection de l'enregistrement de données automatique ou manuel.

# **11.1.3. Mode Advanced User (Utilisateur avancé)**

<span id="page-16-0"></span>**Cliquez**

**Remarque :** pour passer du mode Basic User (Utilisateur de base) au mode Advanced User (Utilisateur avancé), vous devez ouvrir le mode Programming (Programmation) sur un instrument fonctionnant en mode Basic User (Utilisateur de base), en appuyant simultanément sur les deux boutons et en maintenant la pression pendant 3 secondes, puis en indiquant un mot de passe.

Pour quitter le menu Programming (Programmation) et revenir à l'écran de mesure en mode Advanced User (Utilisateur avancé), appuyez plusieurs fois sur le bouton.

Lorsque le ToxiRAE Pro PID est en mode Advanced User (Utilisateur avancé), une pression sur la touche [MODE] vous permet de naviguer dans les mêmes écrans, plus un à partir duquel vous pouvez sélectionner différents gaz de mesure dans une bibliothèque interne. Une fois en mode Advanced User (Utilisateur avancé), vous pouvez ouvrir le mode Programming (Programmation), sans utiliser de mot de passe.

**Remarque :** en mode Advanced User (Utilisateur avancé), vous pouvez sélectionner différents gaz de mesure dans une bibliothèque interne.

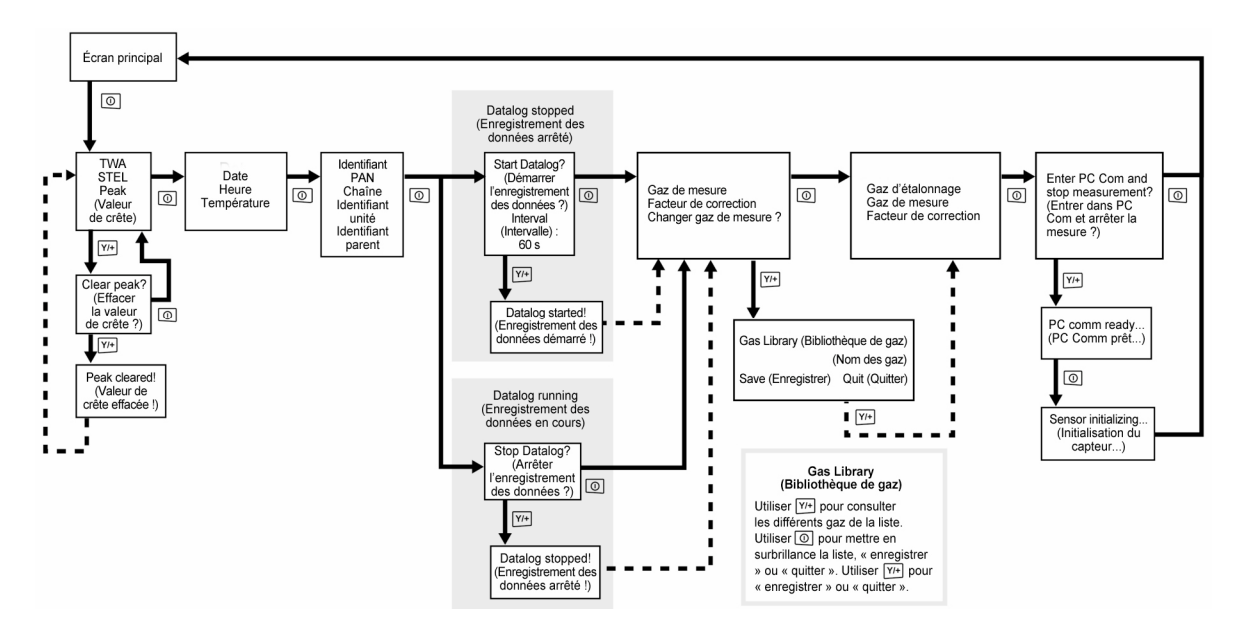

**Remarque :** la case grise indique que l'enregistrement des données est en mode manuel. Si l'enregistrement des données est en mode Automatic (Automatique), ces écrans n'apparaissent pas. Consultez la page 25 pour avoir des informations sur la sélection de l'enregistrement de données automatique ou manuel.

### **11.2. Navigation en mode Normal**

Naviguez dans les écrans en mode Normal, en appuyant sur la touche [MODE]. Certains écrans autorisent des actions, telles que l'effacement de données, de votre part. Dans ce cas, appuyez sur [Y/+] pour exécuter l'action.

## **11.2.1. TWA, STEL, Peak (Valeur de crête)**

<span id="page-17-0"></span>**Cliquez**

Le premier écran indique les valeurs TWA, STEL et Peak (Valeur de crête).

- **TWA** La valeur de moyenne pondérée dans le temps TWA (time-weighted average) correspond à la moyenne des temps de mesure de concentration de gaz par le détecteur, rapportée à une période de 8 heures.
- **STEL** Données de limite d'exposition à court terme STEL (Short Term Exposure Limit), basées sur des valeurs STEL à 15 minutes, exprimées en ppm ou en mg/m<sup>3</sup>. Une valeur STEL ne s'affiche que si le ToxiRAE Pro PID est allumé depuis au moins 15 minutes. Lorsque vous quittez le mode PC Communications, la valeur STEL est réinitialisée.

**Peak** La valeur de crête indique la valeur la plus élevée enregistrée par le capteur **(Valeur** depuis l'allumage du ToxiRAE Pro PID. Appuyez deux fois sur [Y/+] pour **de crête)** effacer la valeur de crête.

> **Remarque :** si vous n'appuyez sur aucune touche pendant une minute, l'écran affiche de nouveau la valeur normale.

Appuyez sur [MODE] pour passer d'un écran à l'autre.

### **11.2.2. Date, heure et température**

La date du jour s'affiche au format mois/jour/année, avec deux chiffres pour le mois et le jour, et quatre pour l'année. Sous la date apparaît l'heure, au format heures/minutes/ secondes, avec deux chiffres pour chaque valeur. L'heure est au format 24 heures (militaire). Sous l'heure apparaît la température interne, exprimée en degrés Fahrenheit ou Celsius [configurable dans le mode Programming (Programmation)].

### **11.2.3. Paramètres sans fil**

Les paramètres sans fil actuels sont présentés ici. Ils comprennent PAN ID (identifiant PAN), Channel (canal) et Unit ID (identifiant d'unité) qui servent lors de la création ou du dépannage de réseaux. Les données Parent ID (identifiant parent) ne s'appliquent pas.

### **11.2.4. Gaz d'étalonnage, gaz de mesure, facteur de correction**

Cet écran indique le gaz d'étalonnage (Cal. Gas), le gaz de mesure (Meas. Gas) et le facteur de correction (CF).

# **11.2.5. Entrer dans PC Comm et arrêter la mesure ?**

Avant de communiquer avec un PC exécutant le logiciel ProRAE Studio II pour la configuration de l'instrument et la gestion des données (permettant le téléchargement des enregistrements de données, la configuration de l'instrument ou le téléchargement de nouveaux micrologiciels), le ToxiRAE Pro PID doit être configuré pour communiquer avec l'ordinateur. Appuyez plusieurs fois sur [MODE] jusqu'à ce que l'écran « Enter PC Comm and stop measurement? » (Entrer dans PC Comm et arrêter la mesure ?) apparaisse à l'écran. Appuyez ensuite sur [Y/+]. Les mesures et l'enregistrement des données s'interrompent et le détecteur est prêt à communiquer avec le PC.

# **11.3. Programming (Programmation)**

<span id="page-18-0"></span>**Cliquez**

Vous devez fournir un mot de passe à quatre chiffres pour ouvrir le mode Programming (Programmation), à moins que le ToxiRAE Pro PID ne soit déjà utilisé en mode Advanced User (Utilisateur avancé). Le mot de passe par défaut est 0000.

# **11.4. Accès au mode Programming (Programmation)**

1. Appuyez simultanément sur les touches [MODE] et [Y/+] et maintenez-les enfoncées jusqu'à ce que l'écran Password (Mot de passe) s'affiche.

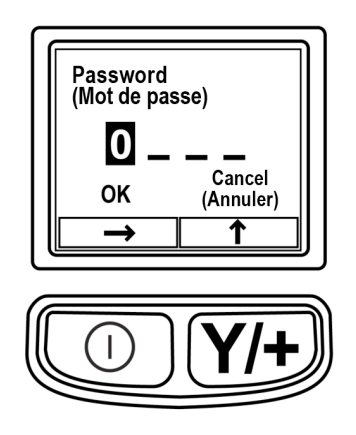

- 2. Saisissez le mot de passe à quatre chiffres :
	- Appuyez plus fois sur  $[Y/+]$  pour sélectionner un chiffre. Les chiffres vont de 0 à 9. Lorsque le 9 est atteint, appuyez de nouveau sur  $[Y/+]$  pour revenir à 0.
	- Passez d'un chiffre à l'autre avec la touche [MODE].
	- Lorsque vous avez terminé, continuez à appuyer sur la touche [MODE] jusqu'à ce que OK ou Cancel (Annuler) apparaisse en surbrillance.
	- Appuyez sur [Y/+] pour enregistrer le mot de passe (si OK est placé en surbrillance) ou pour quitter sans entrer de mot de passe [si Cancel (Annuler) est sélectionné].

Si vous faites une erreur, vous pouvez faire défiler les chiffres en appuyant plusieurs fois sur [MODE] et les modifier avec la touche [Y/+].

**Remarque :** le mot de passe par défaut est 0000.

**Cliquez**

Une fois le mode Programming (Programmation) ouvert, l'écran suivant s'affiche :

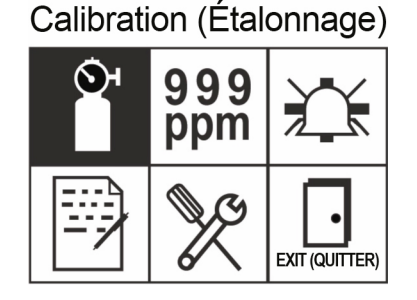

**Remarque :** le mot de passe ne peut être modifié qu'en connectant l'instrument à un PC exécutant le logiciel ProRAE Studio II. Suivez les instructions indiquées dans ProRAE Studio II pour le modifier.

L'icône d'étalonnage est d'abord mise en surbrillance par défaut, mais vous pouvez appuyer sur la touche [MODE] pour passer d'un élément du menu Programming (Programmation) à l'autre, le nom du menu s'affichant au haut de l'écran et l'icône correspondante étant en surbrillance. À chaque fois que vous appuyez sur [MODE], la sélection se déplace de gauche à droite et les écrans suivants apparaissent l'un après l'autre :

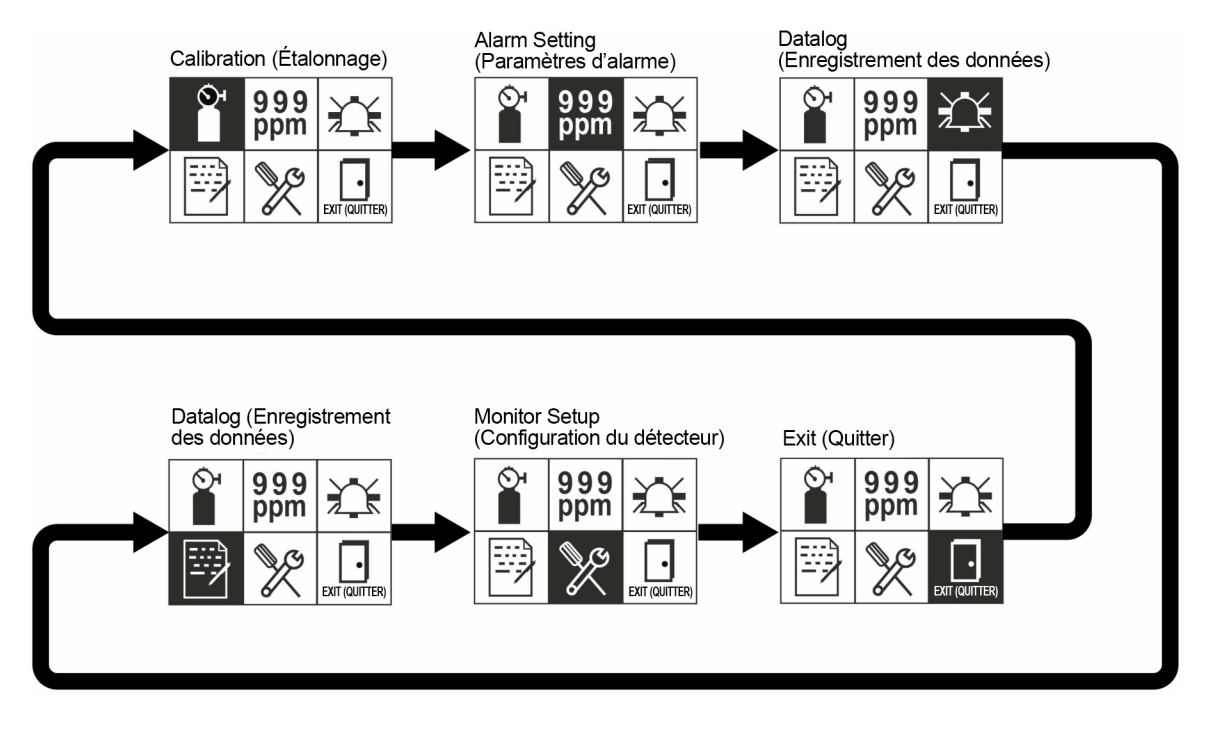

**Remarque :** si vous atteignez Exit (Quitter) et que vous appuyez sur [MODE], le menu revient à Calibration (Étalonnage).

Pour quitter le menu Programming (Programmation), mettez Exit (Quitter) en surbrillance en appuyant sur la touche [MODE], puis sur [Y/+].

### **11.4.1. Naviguer dans les menus de programmation**

La navigation dans les menus de programmation est facile et cohérente, avec un format d'interface unique constitué des fonctions « flèche avant » et « Select » (Sélectionner), respectivement contrôlées par les touches [MODE] et [Y/+].

Dans les sous-menus, les fonctions « flèche bas » et « Select » (Sélectionner) sont respectivement contrôlées par les touches [MODE] et [Y/+].

En outre, les fonctions des touches dans les sous-menus peuvent correspondre à l'instruction figurant directement au-dessus de chaque touche. Ainsi, en appuyant sur la touche [MODE], vous sélectionnez « OK » si cette instruction figure au-dessus de la touche. Lors de la définition d'une valeur numérique, la touche [MODE] permet généralement de sélectionner le chiffre placé en surbrillance tandis que chaque pression sur la touche  $[Y/+]$  augmente ce chiffre de 1.

### **11.5. Menus de programmation**

<span id="page-20-0"></span>**Cliquez**

Programming (Programmation) permet à toute personne possédant le mot de passe de modifier les paramètres de l'instrument, de l'étalonner, d'entrer les informations de l'utilisateur, etc. Programming (Programmation) comprend cinq menus. Chaque menu comprend plusieurs sous-menus permettant d'exécuter des fonctions de programmation supplémentaires.

Le tableau suivant présente les menus (ainsi que les icônes correspondantes) et les sousmenus :

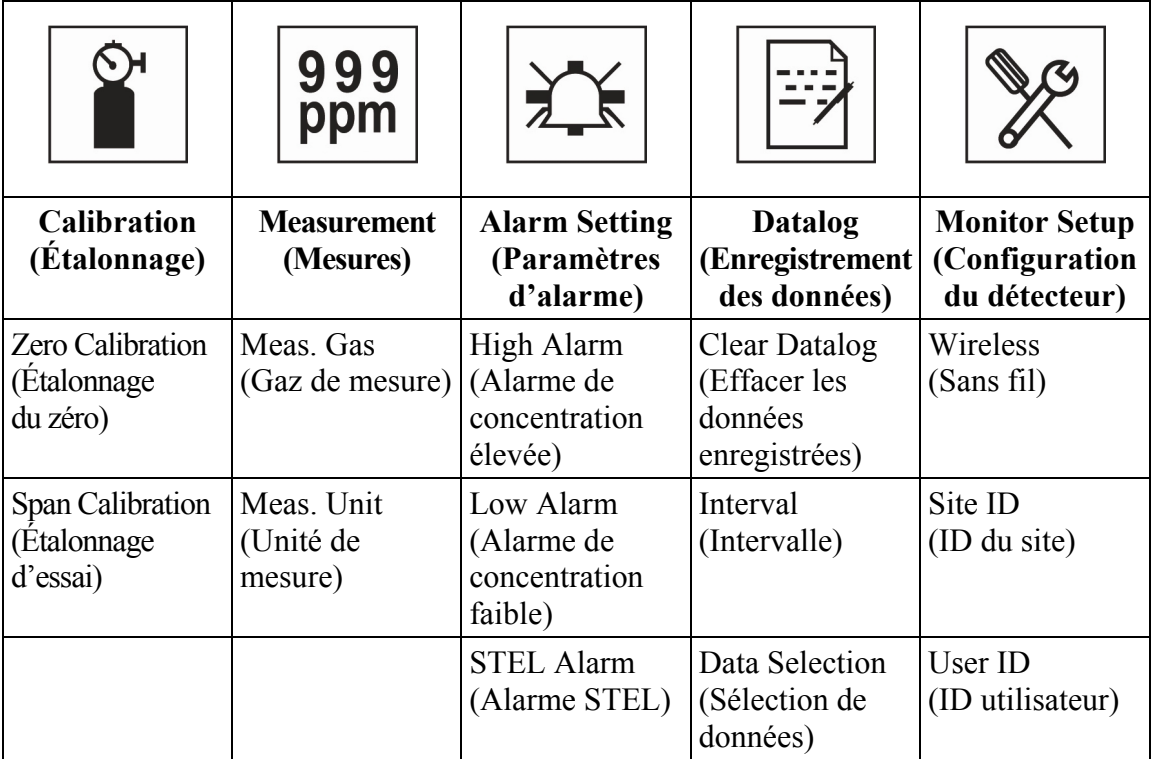

<span id="page-21-0"></span>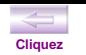

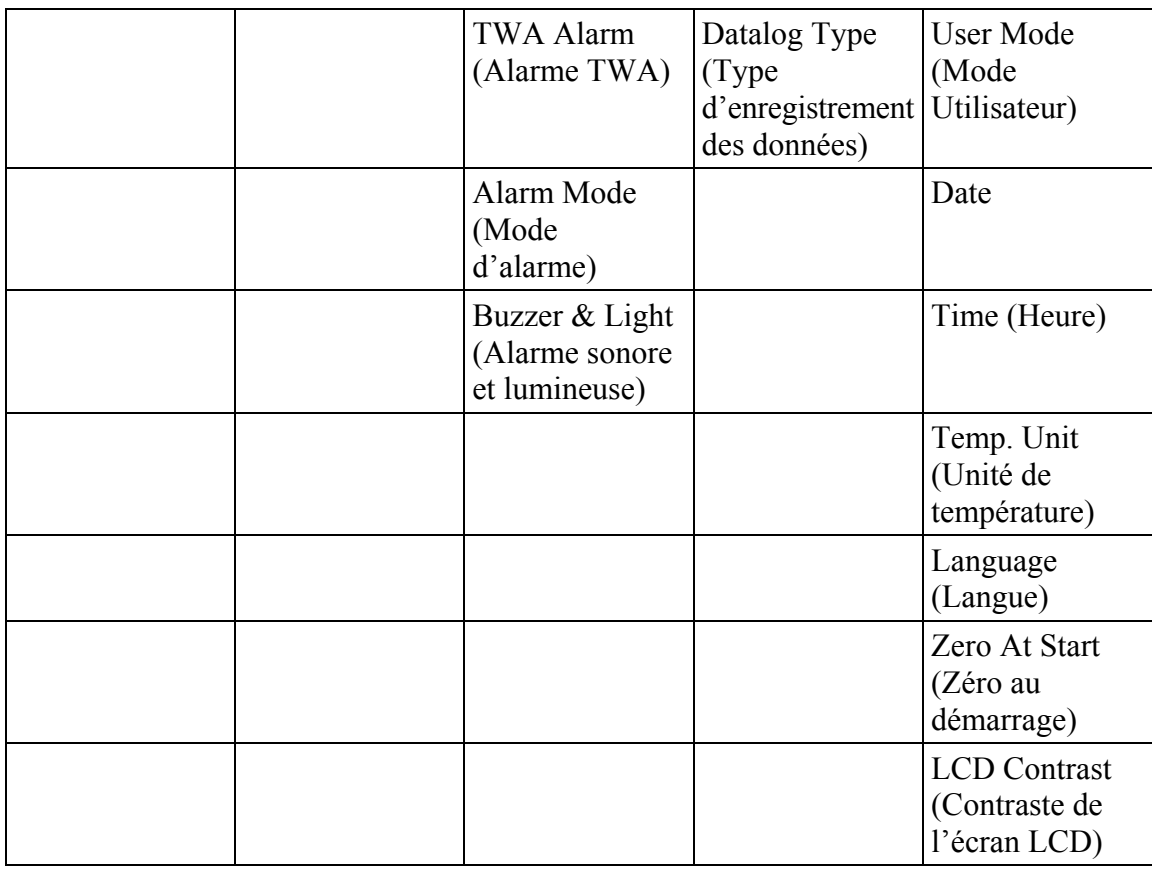

**Remarque :** il existe également une icône « Exit » (Quitter). Cette icône n'a qu'une seule fonction. Lorsque vous la sélectionnez, l'instrument quitte le mode Programming (Programmation), met à jour les paramètres et revient à la surveillance.

Lorsque vous ouvrez Programming (Programmation), le premier menu, Calibration (Étalonnage), s'affiche sur l'écran LCD. On accède à chacun des menus suivants en appuyant plusieurs fois sur [MODE] jusqu'à ce que le menu désiré s'affiche. Pour ouvrir un sous-menu d'un menu, appuyez sur [Y/+].

# **11.5.1. Calibration (Étalonnage)**

Deux types d'étalonnage sont disponibles : Zero (fresh air) [Zéro (à l'air libre)] et Span (Essai).

Dans le sous-menu Calibration (Étalonnage), sélectionnez Zero or Span Calibration (Étalonnage du zéro ou d'essai) en appuyant sur [MODE]. Une fois votre sélection placée en surbrillance, appuyez sur la touche [Y/+].

# **Zero Calib (Étalonnage du zéro)**

La procédure permettant de réaliser un étalonnage du zéro est décrite à la page 35.

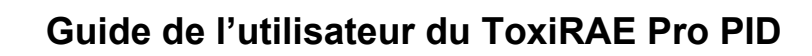

#### **Span calib? (Étalonnage d'essai ?)**

La procédure permettant de réaliser un étalonnage d'essai de base est décrite à la page 38.

#### **Exit (Quitter)**

<span id="page-22-0"></span>**Cliquez**

Appuyez sur [Y/+] pour quitter le menu. Vous quittez le menu Calibration (Étalonnage) et Measurement (Mesure) apparaît en surbrillance sur l'écran du menu Programming (Programmation).

#### **11.5.2. Measurement (Mesures)**

Les sous-menus du menu Measurement (Mesure) sont Measurement Gas (Gaz de mesure) et Measurement Unit (Unité de mesure).

#### **Meas Gas (Gaz de mesure)**

Les gaz de mesure sont organisés selon une liste appelée bibliothèque des gaz :

La bibliothèque des gaz contient 190 composés figurant dans la note technique TN-106 de RAE Systems (consultable en ligne sur www.raesystems.com).

- 1. Naviguez dans la bibliothèque des gaz en appuyant sur [Y/+] jusqu'à ce que vous trouviez le gaz que vous voulez comme gaz de mesure.
- 2. Lorsque vous êtes sur le gaz de votre choix, appuyez sur [MODE] pour mettre « Save » (Enregistrer) en surbrillance.
- 3. Pour enregistrer votre choix, appuyez sur [Y/+]. Sinon, appuyez sur [MODE] pour mettre « Quit » (Quitter) en surbrillance, puis sur [Y/+]. Le gaz qui vient d'être sélectionné ne sera pas enregistré.

#### **Meas Unit (Unité de mesure)**

Les unités de mesure standard disponibles sont :

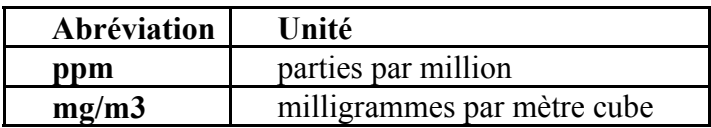

- 1. Choisissez l'une des deux unités de mesure en appuyant sur [MODE].
- 2. Si vous changez d'unité de mesure, appuyez sur [Y/+] pour enregistrer le nouveau choix. Appuyez sur [MODE] jusqu'à ce que « Exit » (Quitter) apparaisse en surbrillance.
- 3. Appuyez sur [Y/+] pour enregistrer votre sélection et quitter le menu.

#### **Exit (Quitter)**

Appuyez sur [Y/+] pour quitter le menu. Vous quittez le menu Measurement (Mesure) et Alarm Setting (Paramètres d'alarme) apparaît en surbrillance sur l'écran du menu Programming (Programmation).

# **11.5.3. Alarm Setting (Paramètres d'alarme)**

#### **High Alarm (Alarme de concentration élevée)**

<span id="page-23-0"></span>**Cliquez**

Pour configurer l'alarme de concentration élevée, procédez comme suit :

- 1. Dans le sous-menu High Alarm (Alarme de concentration élevée), appuyez plusieurs fois sur [Y/+] pour sélectionner le nombre de votre choix. Les chiffres vont de 0 à 9. Lorsque le 9 est atteint, appuyez sur [Y/+] pour revenir à 0.
- 2. Appuyez sur [MODE] pour passer au chiffre suivant.
- 3. Lorsque vous avez atteint le nombre de votre choix, appuyez sur [MODE] jusqu'à ce que « OK » apparaisse en surbrillance.
- 4. Pour enregistrer la nouvelle valeur, appuyez sur [Y/+]. La valeur est enregistrée et le menu passe à Low Alarm (Alarme de concentration faible).

Pour quitter le menu sans enregistrer la nouvelle valeur :

- 1. Appuyez sur [MODE] pour passer à Cancel (Annuler).
- 2. Appuyez sur  $[Y/+]$  pour quitter le sous-menu High Alarm (Alarme de concentration élevée) et passer au sous-menu Low Alarm (Alarme de concentration faible).

#### **Low Alarm (Alarme de concentration faible)**

Pour configurer l'alarme de concentration faible, procédez comme suit :

- 1. Dans le sous-menu Low Alarm (Alarme de concentration faible), appuyez plusieurs fois sur [Y/+] pour sélectionner le nombre de votre choix. Les chiffres vont de 0 à 9. Lorsque le 9 est atteint, appuyez sur [Y/+] pour revenir à 0.
- 2. Appuyez sur [MODE] pour passer au chiffre suivant.
- 3. Lorsque vous avez atteint le nombre de votre choix, appuyez sur [MODE] jusqu'à ce que « OK » apparaisse en surbrillance.
- 4. Pour enregistrer la nouvelle valeur, appuyez sur [Y/+]. La valeur est enregistrée et le menu passe à STEL Alarm (Alarme STEL).

Pour quitter le menu sans enregistrer la nouvelle valeur :

- 1. Appuyez sur [MODE] pour passer à Cancel (Annuler).
- 2. Appuyez sur  $[Y/+]$  pour quitter le sous-menu Low Alarm (Alarme de concentration faible) et passer au sous-menu STEL Alarm (Alarme STEL).

### **STEL Alarm (Alarme STEL)**

Pour configurer l'alarme STEL, procédez comme suit :

- 1. Dans le sous-menu STEL Alarm (Alarme STEL), appuyez plusieurs fois sur [Y/+] pour sélectionner le nombre de votre choix. Les chiffres vont de 0 à 9. Lorsque le 9 est atteint, appuyez sur [Y/+] pour revenir à 0.
- 2. Appuyez sur [MODE] pour passer au chiffre suivant.
- 3. Lorsque vous avez atteint le nombre de votre choix, appuyez plusieurs fois sur [MODE] jusqu'à ce que « OK » apparaisse en surbrillance.

4. Pour enregistrer la nouvelle valeur, appuyez sur [Y/+]. La valeur est enregistrée et le menu passe à TWA Alarm (Alarme TWA).

Pour quitter le menu sans enregistrer la nouvelle valeur :

- 1. Appuyez sur [MODE] pour passer à Cancel (Annuler).
- 2. Appuyez sur  $[Y/\dagger]$  pour quitter le sous-menu STEL Alarm (Alarme STEL) et passer au sous-menu TWA Alarm (Alarme TWA).

#### **TWA**

**Cliquez**

Pour configurer l'alarme TWA, procédez comme suit :

- 1. Dans le sous-menu TWA Alarm (Alarme TWA), appuyez plusieurs fois sur [Y/+] pour sélectionner le nombre de votre choix. Les chiffres vont de 0 à 9. Lorsque le 9 est atteint, appuyez sur [Y/+] pour revenir à 0.
- 2. Appuyez sur [MODE] pour passer au chiffre suivant.
- 3. Lorsque vous avez atteint le nombre de votre choix, appuyez sur [MODE] jusqu'à ce que « OK » apparaisse en surbrillance.
- 4. Pour enregistrer la nouvelle valeur, appuyez sur [Y/+]. La valeur est enregistrée et le menu passe à Alarm Mode (Mode d'alarme).

Pour quitter le menu sans enregistrer la nouvelle valeur :

- 1. Appuyez sur [MODE] pour passer à Cancel (Annuler).
- 2. Appuyez sur  $[Y/+]$  pour quitter le sous-menu TWA Alarm (Alarme TWA) et passer au sous-menu Alarm Mode (Mode d'alarme).

#### **Alarm Mode (Mode d'alarme)**

Il existe deux types d'alarme sélectionnables :

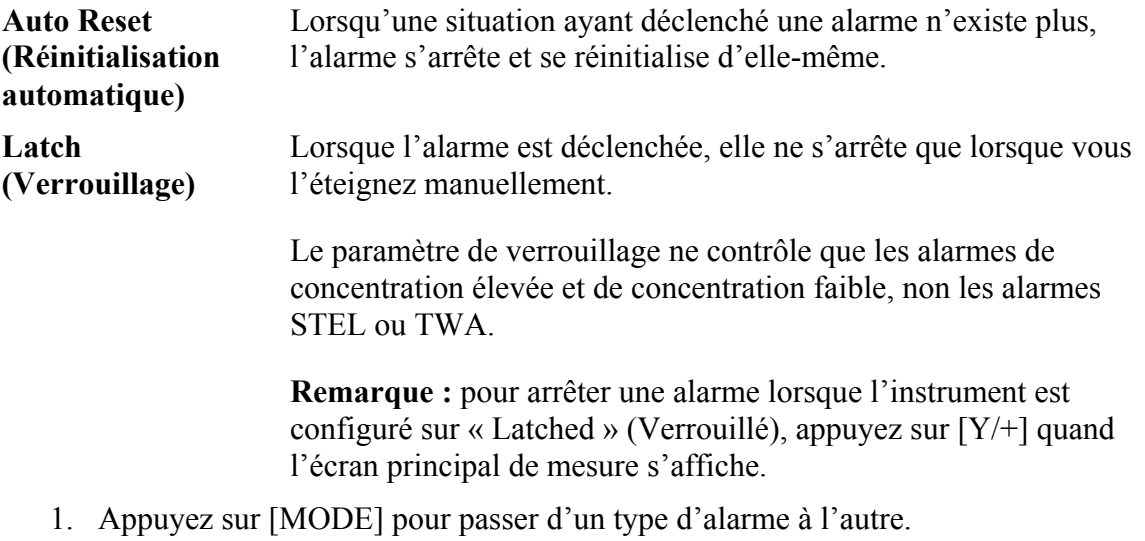

- 2. Appuyez sur [Y/+] pour sélectionner un type d'alarme.
- 3. Lorsque vous avez fait votre choix, appuyez sur [MODE] jusqu'à ce que « Exit » (Quitter) apparaisse en surbrillance. Appuyez ensuite sur [Y/+] pour enregistrer la modification et passer au menu « Buzzer and Light » (Alarme sonore et lumineuse).

**Retour Sommaire**

#### **Buzzer & Light (Alarme sonore et lumineuse)**

<span id="page-25-0"></span>**Cliquez**

Les alarmes sonore, lumineuse et vibrante peuvent être programmées de façon à pouvoir activer n'importe quelle combinaison, toutes ou aucune d'entre elles lorsqu'une situation d'alarme se produit sur le ToxiRAE Pro PID.

**Important !** Si vous programmez le ToxiRAE Pro PID de façon à ce qu'aucune alarme ne soit activée en situation d'alarme, cela peut induire, pour vous-même ou vos employés, un risque d'exposition à une atmosphère dangereuse sans que vous le sachiez, car l'indication d'une situation dangereuse se limitera à l'affichage de la concentration ainsi qu'au nom du type d'alarme clignotant à l'écran.

- 1. Choisissez une combinaison d'alarmes en appuyant sur [MODE] jusqu'à ce que votre choix apparaisse en surbrillance.
- 2. Appuyez sur  $[Y/+]$  pour sélectionner cette option.
- 3. Appuyez plusieurs fois sur [MODE] jusqu'à ce que « Exit » (Quitter) apparaisse en surbrillance.
- 4. Appuyez sur [Y/+] pour enregistrer votre sélection et quitter le menu.

Pour quitter le menu sans enregistrer la nouvelle valeur :

- 1. Assurez-vous que le paramètre précédent est sélectionné.
- 2. Appuyez plusieurs fois sur [MODE] pour aller jusqu'à Exit (Quitter).
- 3. Appuyez sur  $[Y/+]$  pour quitter le menu.

#### **Exit (Quitter) [sous-menu Alarm Settings (Paramètres d'alarme)]**

Appuyez sur [Y/+] pour quitter le sous-menu Alarm Settings (Paramètres d'alarme). Vous quittez Alarm Settings (Paramètres d'alarme) et Datalog (Enregistrement des données) apparaît en surbrillance.

Si vous souhaitez faire défiler le sous-menu Alarm Settings (Paramètres d'alarme), appuyez sur [MODE] au lieu de [Y/+].

### **11.5.4. Datalog (Enregistrement des données)**

#### **Clear Datalog (Effacer les données enregistrées)**

Cette opération efface toutes les données dans le journal des données.

**Remarque :** une fois le journal des données effacé, les données ne peuvent pas être récupérées.

Appuyez sur [Y/+] pour effacer les données enregistrées. Le message « Are you sure? » (Confirmez-vous ?) s'affiche à l'écran.

- Appuyez sur  $[Y/\dagger]$  si vous souhaitez effacer les données enregistrées. Une fois les données effacées, l'écran indique « Datalog Cleared! » (Données enregistrées effacées !).
- Appuyez sur [MODE] si vous ne souhaitez pas effacer les données enregistrées.

Vous passez au sous-menu suivant, Interval (Intervalle).

**Retour Sommaire**

#### **Interval (Intervalle)**

**Cliquez**

Les intervalles s'affichent en secondes. La valeur par défaut est 60 secondes. L'intervalle maximum est de 3 600 secondes et l'intervalle minimum est de 1 seconde.

- 1. Appuyez plusieurs fois sur [Y/+] pour sélectionner un chiffre. Les chiffres vont de 0 à 9. Lorsque le 9 est atteint, appuyez sur [Y/+] pour revenir à 0.
- 2. Appuyez sur [MODE] pour passer au chiffre suivant.
- 3. Répétez cette procédure jusqu'à ce que la valeur de votre choix soit entrée.

Lorsque vous avez fait votre choix, appuyez plusieurs fois sur [MODE] jusqu'à ce que « OK » apparaisse en surbrillance.

- Pour enregistrer la nouvelle valeur, appuyez sur  $[Y/+]$ .
- Pour annuler les modifications et conserver les paramètres tels qu'ils étaient, appuyez sur [MODE] de façon à placer « Cancel » (Annuler) en surbrillance. Appuyez ensuite sur  $[Y/+]$ .

Vous passez au sous-menu suivant, Data Selection (Sélection de données).

#### **Data Selection (Sélection de données)**

La sélection des données vous permet de sélectionner le type de données enregistrées et disponibles lorsque vous téléchargez votre journal de données vers un ordinateur via le logiciel ProRAE Studio II.

Vous pouvez choisir un des quatre types ou les quatre types de données (vous devez en choisir au moins un) :

- Valeur minimale
- Moyenne
- Maximum
- Real Time (Temps réel)
- 1. Appuyez sur [MODE] pour passer d'une option à l'autre. Votre choix apparaît en surbrillance.
- 2. Appuyez sur [Y/+] pour activer ou désactiver votre sélection (l'activation est indiquée par une « X » dans la case).
- 3. Lorsque vous avez fait votre choix, appuyez plusieurs fois sur [MODE] jusqu'à ce que « Exit » (Quitter) apparaisse en surbrillance.
- 4. Appuyez sur [Y/+] pour enregistrer les modifications et quitter le menu.

#### **Datalog Type (Type d'enregistrement des données)**

L'instrument propose deux types d'enregistrement des données :

**Auto** Collecte les informations du journal de données lorsque le détecteur prélève un échantillon, jusqu'à ce que la mémoire du journal de données soit pleine.

**Retour Sommaire**

**Manual** L'enregistrement de données se produit uniquement lorsque vous le **(Manuel)** réalisez manuellement (voir plus bas pour plus de détails).

- 1. Appuyez sur [MODE] pour passer d'une option à l'autre.
- 2. Appuyez sur  $[Y/+]$  pour faire votre choix (le cercle noir figurant dans le « bouton radio » indique qu'une option a été sélectionnée).
- 3. Lorsque vous avez fait votre choix, appuyez sur [MODE] jusqu'à ce que « Exit » (Quitter) apparaisse en surbrillance.
- 4. Appuyez sur [Y/+] pour enregistrer votre sélection et quitter le menu.

### **À propos de l'enregistrement manuel de données**

**Cliquez**

Lorsque l'instrument est configuré sur Manual Datalog (Enregistrement manuel de données), vous pouvez activer ou désactiver l'enregistrement des données à partir de l'écran principal de mesure en mode Normal, en appuyant trois fois sur la touche [MODE].

- Lorsque vous atteignez l'écran qui indique « Start Datalog? » (Commencer l'enregistrement des données ?), appuyez sur [Y/+] pour lancer l'enregistrement. Le message « Datalog Started » (Enregistrement de données activé) s'affiche pour confirmer que l'enregistrement des données est maintenant activé.
- Lorsque vous atteignez l'écran avec le message « Stop Datalog? » (Arrêter l'enregistrement des données ?), appuyez sur [Y/+] pour l'arrêter. Le message « Datalog Stopped » (Enregistrement de données arrêté) s'affiche pour confirmer que l'enregistrement des données est maintenant arrêté.

#### **Exit (Quitter) [sous-menu Datalog (Enregistrement de données)]**

Appuyez sur [Y/+] pour quitter le menu. Vous quittez Datalog (Enregistrement de données) et Monitor Setup (Configuration du détecteur) apparaît en surbrillance.

### **11.5.5. Monitor Setup (Configuration du détecteur)**

#### **Wireless (Sans fil)**

<span id="page-28-0"></span>**Cliquez**

Il existe sept paramètres Wireless (Sans fil) :

- Radio On/off (Radio Marche/Arrêt)
- PAN ID (Identifiant PAN)
- Channel (Canal)
- Join Network (Se connecter au réseau)
- Interval (Intervalle)
- Off Network Alarm (Alarme hors réseau)
- Factory Reset (Restauration des paramètres par défaut)

**Radio On/off (Radio** Ce paramètre permet d'activer ou de désactiver le modem sans fil. **Marche/Arrêt)**

> **Remarque :** la désactivation de la radio ne modifie aucun des paramètres. Ils sont conservés et prêts à servir lors de la prochaine activation du modem sans fil.

- 1. Choisissez « On » (Activer) ou « Off » (Désactiver) en appuyant sur [MODE] jusqu'à ce que votre choix apparaisse en surbrillance. (Le cercle noir figurant dans le « bouton radio » indique qu'une option a été sélectionnée.)
- 2. Appuyez sur [Y/+] pour sélectionner cette option.
- 3. Appuyez plusieurs fois sur [MODE] jusqu'à ce que « Exit » (Quitter) apparaisse en surbrillance.
- 4. Appuyez sur [Y/+] pour enregistrer votre sélection et quitter le menu.

Pour quitter le menu sans enregistrer la nouvelle valeur :

- 1. Assurez-vous que le paramètre précédent est sélectionné.
- 2. Appuyez plusieurs fois sur [MODE] pour aller jusqu'à Exit (Quitter).
- 3. Appuyez sur  $[Y/+]$  pour quitter le menu.

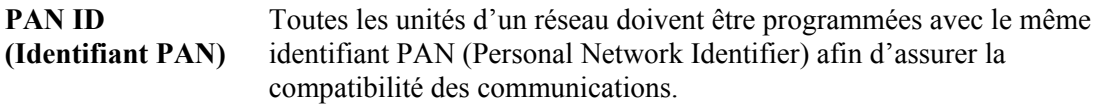

**Important !** La plage autorisée pour les numéros d'identifiants PAN est comprise entre 001 et 999.

Choisissez et entrez un identifiant PAN à trois chiffres :

- 1. Appuyez sur [Y/+] et l'ID PAN actuel s'affiche. Exemple : « 866 ». Le chiffre situé le plus à gauche apparaît en surbrillance.
- 2. Appuyez plusieurs fois sur  $[Y/\dagger]$  pour sélectionner un chiffre. Lorsque le 9 est atteint, appuyez sur [Y/+] pour revenir à 0.
- 3. Appuyez sur [MODE] pour passer au chiffre suivant.

Répétez ce processus jusqu'à ce que les huit caractères du nouvel ID PAN soient entrés.

**Retour Sommaire**

Pour enregistrer votre nouvel ID PAN et quitter ce menu, appuyez plusieurs fois sur [MODE] jusqu'à ce que « OK » apparaisse en surbrillance. Appuyez ensuite sur [Y/+]. Les messages « Applying settings… » (Application des paramètres...), puis « Settings applied successfully! » (Les paramètres ont bien été appliqués !) s'affichent pour indiquer qu'ils ont bien été enregistrés. Le menu passe maintenant automatiquement à « Channel » (Canal).

**Channel (Canal)** Chaque réseau fonctionne sur son propre canal, entre 01 et 10 (ne pas utiliser 00). Si vous avez besoin de connaître le canal du réseau, vérifiez le paramètre de l'hôte EchoView. **Remarque :** en Europe, seul le canal 11 peut être utilisé et il est préconfiguré (il ne peut pas être modifié).

Choisir et entrer un canal à deux chiffres :

**Cliquez**

- 1. Appuyez sur [Y/+] et le canal actuel s'affiche. Exemple : « 10 ». Le chiffre situé le plus à gauche apparaît en surbrillance.
- 2. Appuyez plusieurs fois sur [Y/+] pour sélectionner un chiffre. Lorsque le 9 est atteint, appuyez sur [Y/+] pour revenir à 0.
- 3. Appuyez sur [MODE] pour passer au chiffre suivant.

Répétez ce processus jusqu'à ce que les huit caractères du nouveau canal soient entrés.

Pour enregistrer votre nouveau canal et quitter ce menu, appuyez plusieurs fois sur [MODE] jusqu'à ce que « OK » apparaisse en surbrillance. Appuyez ensuite sur [Y/+]. Les messages « Applying settings… » (Application des paramètres...), puis « Settings applied successfully! » (Les paramètres ont bien été appliqués !) s'affichent pour indiquer qu'ils ont bien été enregistrés. Le menu passe maintenant automatiquement à « Join Network » (Se connecter au réseau).

**Join Network** Cet écran permet de se connecter à un réseau existant. Lorsque cet écran **(Se connecter** apparaît, appuyez sur [Y/+] pour vous connecter ou sur [MODE] pour **au réseau)** quitter le menu sans vous connecter.

Pendant la recherche du réseau, le message « Joining network… » (Connexion au réseau) s'affiche.

Si l'appareil trouve le réseau et parvient à se connecter, le message « Join network successful! » (La connexion au réseau a réussi !) s'affiche. Appuyez sur [MODE] pour accepter la connexion et revenir au menu Wireless (Sans fil).

Si la connexion au réseau ne se fait pas, l'écran indique : « Join network failed! » (La connexion au réseau a échoué !). Vous avez alors deux possibilités : quitter et réessayer. Si vous souhaitez réessayer, vérifiez que vos paramètres réseau sont exacts (qu'ils correspondent à l'hôte EchoView) et que l'hôte EchoView est activé et en état de fonctionnement. Appuyez ensuite sur [Y/+] pour réessayer.

#### **Interval** Cela permet de configurer les intervalles de temps qui séparent les **(Intervalle)** transmissions de données à l'hôte EchoView.

Pour modifier l'intervalle :

1. Appuyez sur [MODE] pour passer d'une option à l'autre. L'option en surbrillance change à chaque fois que vous appuyez sur [MODE].

- 2. Appuyez sur [Y/+] pour faire votre choix (le cercle noir figurant dans le « bouton radio » indique que l'option a été sélectionnée).
- 3. Lorsque vous avez fait votre choix, appuyez plusieurs fois sur [MODE] jusqu'à ce que « Exit » (Quitter) apparaisse en surbrillance.
- 4. Appuyez sur  $[Y/+]$  pour enregistrer votre sélection, quitter le menu Interval (Intervalle) et passer à « Off Network Alarm » (Alarme hors réseau).

**Off Network Alarm** Lorsque cette fonction est activée, l'unité se met en alarme à chaque fois **(Alarme hors** qu'une connexion active à un réseau est perdue. Cela vous informe que la **réseau)** connectivité a été interrompue entre le ToxiRAE Pro et l'hôte EchoView.

- 1. Choisissez « On » (Activer) ou « Off » (Désactiver) en appuyant sur [MODE] jusqu'à ce que votre choix apparaisse en surbrillance. (Le cercle noir figurant dans le « bouton radio » indique qu'une option a été sélectionnée.)
- 2. Appuyez sur [Y/+] pour sélectionner cette option.
- 3. Appuyez plusieurs fois sur [MODE] jusqu'à ce que « Exit » (Quitter) apparaisse en surbrillance.
- 4. Appuyez sur [Y/+] pour enregistrer votre sélection et quitter le menu.

Pour quitter le menu sans enregistrer la nouvelle valeur :

- 1. Assurez-vous que le paramètre précédent est sélectionné.
- 2. Appuyez plusieurs fois sur [MODE] pour aller jusqu'à Exit (Quitter).
- 3. Appuyez sur  $[Y/+]$  pour quitter le menu.

**Factory Reset** La sélection de cette fonction permet de réinitialiser les paramètres sans fil **(Restauration des** selon leur configuration d'usine initiale. **paramètres par défaut)**

**ATTENTION !** Une restauration des paramètres sans fil par défaut supprime tous les paramètres personnalisés et ne peut pas être annulée.

- 1. Appuyez sur [Y/+] pour sélectionner « Factory Reset » (Restauration des paramètres par défaut). Le message « Reset wireless settings? » (Réinitialiser les paramètres sans fil ?) s'affiche.
- 2. Appuyez sur [Y/+] pour « Yes » (Oui) ou [MODE] pour « Exit » (Quitter). Si vous sélectionnez « Exit » (Quitter), le ToxiRAE Pro quitte ce menu sans restaurer les paramètres par défaut.

#### **Quitter [sous-menu Wireless (Sans fil)]**

Appuyez sur [Y/+] pour quitter le menu. Vous quittez le menu Wireless (Sans fil) et Monitor Setup (Configuration du détecteur) apparaît en surbrillance.

#### **Site ID (ID du site)**

**Cliquez**

Choisissez et entrez un ID de site à 8 caractères alphanumériques pour identifier le site sur lequel le détecteur va être utilisé. L'ID de site est alors inclus dans le rapport d'enregistrement des données.

1. Appuyez sur [Y/+] et l'ID de site actuel s'affiche. Exemple : « SITE0001 ». Le chiffre situé le plus à gauche apparaît en surbrillance.

**Retour Sommaire**

2. Appuyez plusieurs fois sur [Y/+] pour sélectionner un caractère. Les lettres s'affichent par ordre croissant, depuis la valeur actuelle jusqu'à Z, suivies par les chiffres, de 0 à 9. Lorsque le 9 est atteint, appuyez de nouveau sur [Y/+] pour revenir à la lettre A. Pour les quatre derniers caractères, qui doivent être numériques, les chiffres augmentent de 0 à 9. Lorsque le 9 est atteint, appuyez sur [Y/+] pour revenir à 0.

**Remarque :** les quatre derniers caractères doivent être numériques.

3. Appuyez sur [MODE] pour passer au caractère suivant.

Répétez ce processus jusqu'à ce que les huit caractères du nouvel ID de site soient entrés.

Pour enregistrer votre nouvel ID de site et quitter ce menu, appuyez plusieurs fois sur [MODE] jusqu'à ce que « OK » apparaisse en surbrillance. Appuyez ensuite sur [Y/+].

#### **User ID (ID utilisateur)**

**Cliquez**

Entrez un ID utilisateur à 8 caractères alphanumériques pour identifier un utilisateur. Cet ID utilisateur est inclus dans le rapport d'enregistrement des données.

- 1. Appuyez sur [Y/+]. L'ID utilisateur actuel s'affiche. Exemple : « USER0000 ». Le caractère situé le plus à gauche apparaît en surbrillance.
- 2. Appuyez plusieurs fois sur  $[Y/+]$  pour sélectionner un caractère. Les lettres s'affichent par ordre croissant, depuis la valeur actuelle jusqu'à Z, suivies par les chiffres, de 0 à 9. Lorsque le 9 est atteint, appuyez de nouveau sur [Y/+] pour revenir à la lettre A.
- 3. Appuyez sur [MODE] pour passer au caractère suivant.

Répétez ce processus jusqu'à ce que les huit caractères du nouvel ID d'utilisateur soient entrés.

Pour enregistrer votre nouvel ID d'utilisateur et quitter ce menu, appuyez plusieurs fois sur [MODE] jusqu'à ce que « OK » apparaisse en surbrillance. Appuyez ensuite sur [Y/+].

#### **User Mode (Mode Utilisateur)**

Le ToxiRAE Pro PID dispose de deux modes d'utilisateur :

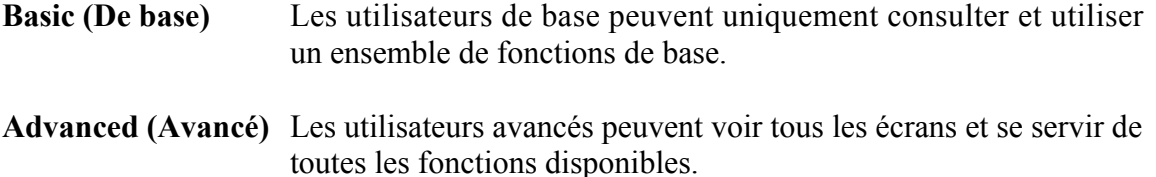

**Remarque :** la valeur par défaut du mode User (Utilisateur) est Basic (De base).

Pour changer de mode d'utilisateur :

1. Appuyez sur [MODE] pour passer d'une option à l'autre. L'option en surbrillance change à chaque fois que vous appuyez sur [MODE].

- 2. Appuyez sur  $[Y/\dagger]$  pour faire votre choix (le cercle noir figurant dans le « bouton radio » indique que l'option a été sélectionnée).
- 3. Lorsque vous avez fait votre choix, appuyez plusieurs fois sur [MODE] jusqu'à ce que « Exit » (Quitter) apparaisse en surbrillance.
- 4. Appuyez sur [Y/+] pour enregistrer votre sélection, quitter le sous-menu du mode User (Utilisateur) et passer à la date.

#### **Date**

**Cliquez**

La date est exprimée au format mois/jour/année, chaque valeur étant composée de deux chiffres (MM/JJ/AA).

Lorsque vous entrez dans le sous-menu Date, le chiffre le plus à gauche apparaît en surbrillance pour indiquer qu'il est sélectionné.

- 1. Appuyez plus fois sur  $[Y/\dagger]$  pour sélectionner un chiffre. Les chiffres vont de 0 à 9. Lorsque le 9 est atteint, appuyez sur [Y/+] pour revenir à 0.
- 2. Appuyez sur [MODE] pour passer au chiffre suivant.

Répétez ce processus jusqu'à ce que les six chiffres de la nouvelle date soient entrés.

- 3. Appuyez plusieurs fois sur [MODE] jusqu'à ce que « OK » apparaisse en surbrillance.
- 4. Appuyez sur [Y/+] pour enregistrer votre sélection et passer à l'heure.

**Remarque :** si vous ne souhaitez pas enregistrer les modifications, appuyez plusieurs fois sur [MODE] jusqu'à ce que « Cancel » (Annuler) apparaisse en surbrillance. Appuyez sur [Y/+] pour passer au menu Heure sans enregistrer les modifications.

#### **Time (Heure)**

L'heure est exprimée au format heures/minutes/secondes, chaque valeur comprenant deux chiffres. Elle est au format 24 heures (militaire), soit HH:MM:SS.

Le chiffre situé le plus à gauche apparaît en surbrillance pour indiquer qu'il est sélectionné.

- 1. Appuyez plus fois sur [Y/+] pour sélectionner un chiffre. Les chiffres vont de 0 à 9. Lorsque le 9 est atteint, appuyez sur [Y/+] pour revenir à 0.
- 2. Appuyez sur [MODE] pour passer au chiffre suivant.

Répétez ce processus jusqu'à ce que les six chiffres de la nouvelle heure soient entrés.

- 3. Appuyez plusieurs fois sur [MODE] jusqu'à ce que « OK » apparaisse en surbrillance.
- 4. Appuyez sur [Y/+] pour enregistrer votre sélection, quitter le sous-menu et passer à Temp. Unit (Unité de température).

**Remarque :** si vous ne souhaitez pas enregistrer les modifications, appuyez sur [MODE] jusqu'à ce que « Cancel » (Annuler) apparaisse en surbrillance. Appuyez sur [Y/+] pour passer au menu Temp. Unit (Unité de température) sans enregistrer les modifications.

#### **Temp. Unit (Unité de température)**

L'unité d'affichage du capteur de température interne peut être en Fahrenheit ou en Celsius.

Pour modifier Temp. Unit (Unité de température) :

- 1. Appuyez sur [MODE] pour passer d'une option à l'autre. L'option en surbrillance change à chaque fois que vous appuyez sur [MODE].
- 2. Appuyez sur [Y/+] pour faire votre choix (le cercle noir figurant dans le « bouton radio » indique que l'option a été sélectionnée).
- 3. Lorsque vous avez fait votre choix, appuyez plusieurs fois sur [MODE] jusqu'à ce que « Exit » (Quitter) apparaisse en surbrillance.
- 4. Appuyez sur [Y/+] pour enregistrer votre sélection, quitter le menu Temp. Unit (Unité de température) et passer à Language (Langue).

#### **Language (Langue)**

**Cliquez**

L'anglais est la langue par défaut, mais d'autres langues peuvent être sélectionnées pour le détecteur.

- 1. Appuyez sur [MODE] pour passer d'une option à l'autre. L'option en surbrillance change à chaque fois que vous appuyez sur [MODE].
- 2. Appuyez sur  $[Y/\dagger]$  pour faire votre choix (le cercle noir figurant dans le « bouton radio » indique que cette option a été sélectionnée).
- 3. Lorsque vous avez fait votre choix, appuyez plusieurs fois sur [MODE] jusqu'à ce que « Exit » (Quitter) apparaisse en surbrillance.
- 4. Appuyez sur [Y/+] pour enregistrer votre sélection, quitter le sous-menu Language (Langue) et passer à Zero At Start (Zéro au démarrage).

#### **Zero At Start (Zéro au démarrage)**

Lorsque Zero At Start (Zéro au démarrage) est activé, l'instrument démarre par un étalonnage du zéro à chaque fois qu'il est allumé.

- 1. Appuyez sur [MODE] pour sélectionner « On » (Activer) ou « Off » (Désactiver).
- 2. Appuyez sur [Y/+] pour faire votre choix (le cercle noir figurant dans le « bouton radio » indique votre sélection).
- 3. Lorsque vous avez fait votre choix, appuyez plusieurs fois sur [MODE] jusqu'à ce que « Exit » (Quitter) apparaisse en surbrillance.
- 4. Appuyez sur [Y/+] pour enregistrer votre sélection, quitter le sous-menu Zero At Start (Zéro au démarrage) et passer à LCD Contrast (Contraste de l'écran LCD).

**Retour Sommaire**

#### **LCD Contrast (Contraste de l'écran LCD)**

<span id="page-34-0"></span>**Cliquez**

Le contraste de l'écran peut être augmenté ou diminué à partir du paramétrage par défaut. Il est possible que vous n'ayez jamais à modifier le paramétrage par défaut, mais vous pouvez parfois optimiser l'affichage pour vous adapter à des conditions extrêmes de température et de luminosité/obscurité ambiantes.

- 1. Appuyez sur [Y/+] et maintenez la touche enfoncée pour sélectionner le niveau de contraste qui vous convient. La plage est comprise entre 1 et 100. Lorsque le 100 est atteint, appuyez sur [Y/+] pour revenir à 1.
- 2. Lorsque vous avez fait votre choix, appuyez plusieurs fois sur [MODE] jusqu'à ce que « OK » apparaisse en surbrillance.
- 3. Appuyez sur [Y/+] pour enregistrer votre sélection et quitter le menu LCD Contrast (Contraste de l'écran LCD).

**Remarque :** si vous ne souhaitez pas enregistrer les modifications, appuyez plusieurs fois sur [MODE] jusqu'à ce que « Cancel » (Annuler) apparaisse en surbrillance. Appuyez sur  $[Y/+]$  pour quitter le menu sans enregistrer les modifications.

#### **Quitter [sous-menu Monitor Setup (Configuration du détecteur)]**

Appuyez sur [Y/+] pour quitter le menu. Vous avez quitté le menu Monitor Setup (Configuration du détecteur). Quitter [pour quitter le mode Programming (Programmation)] apparaît en surbrillance.

### **11.6. Quitter [Quitter le mode Programming (Programmation)]**

Pour quitter le mode Programming (Programmation) et revenir au fonctionnement normal, appuyez sur [MODE] jusqu'à ce que l'icône Exit (Quitter) apparaisse en surbrillance. Appuyez sur [Y/+] pour quitter le menu. Le message « Updating Settings… » (Mise à jour des paramètres...) s'affiche lorsque les modifications sont enregistrées et que le mode passe en fonctionnement normal.

# **12. Test de résistance aux chocs et étalonnage du ToxiRAE Pro PID**

**Remarque :** les intervalles d'étalonnage et les procédures de tests de résistance peuvent varier selon les législations nationales.

### **12.1. Test de résistance aux chocs et étalonnage avec un AutoRAE 2™**

Il est possible de réaliser un test de résistance et un étalonnage du ToxiRAE Pro PID à l'aide d'un test automatique AutoRAE 2 et d'une station d'étalonnage. Suivez toutes les instructions du guide de l'utilisateur de l'AutoRAE 2 pour réussir votre test de résistance aux chocs ou votre étalonnage.

## **12.1.1. Tests (fonctionnels) de résistance aux chocs**

Avec le ToxiRAE Pro PID en mode Normal :

- 1. Connectez la bouteille de gaz d'étalonnage, le régulateur de débit et l'adaptateur de calibrage au ToxiRAE Pro PID et ouvrez l'arrivée de gaz.
- 2. Vérifiez que l'unité se met sur alarme et que l'avertisseur sonore produit au moins deux bips par seconde, que les voyants DEL clignotent et que le vibreur fonctionne. Le rétroéclairage de l'écran doit s'allumer et un message d'alerte doit s'afficher à l'écran.
- 3. Coupez l'arrivée de gaz.

<span id="page-35-0"></span>**Cliquez**

4. Retirez l'adaptateur d'étalonnage.

**Remarque :** le test de résistance aux chocs et l'étalonnage peuvent également être effectués à l'aide du test automatique AutoRAE 2 et de la station d'étalonnage RAE Systems. Reportez-vous au guide de l'utilisateur de l'AutoRAE 2 pour obtenir des instructions.

### **12.2. Adaptateur d'étalonnage**

Le ToxiRAE Pro PID doit être étalonné à l'aide d'un régulateur à flux fixe, avec un débit compris entre 0,5 et 1 litre par minute. Le ToxiRAE Pro PID est fourni avec un adaptateur d'étalonnage spécial, couvrant l'entrée de gaz du ventilateur. Si l'air ambiant contient des impuretés susceptibles d'interférer avec l'étalonnage du zéro (à l'air libre), il convient d'utiliser l'adaptateur d'étalonnage ainsi qu'une bouteille d'air zéro propre.

### **12.2.1. Connexion de l'adaptateur d'étalonnage**

<span id="page-36-0"></span>**Cliquez**

- 1. Positionnez l'adaptateur d'étalonnage sur le capot supérieur du ToxiRAE Pro PID en appuyant dessus pour le faire tenir.
- 2. Fixez le tuyau entre le régulateur/de la bouteille de gaz d'étalonnage et la prise de l'adaptateur d'étalonnage.

**Attention !** À la fin de l'étalonnage, retirez l'adaptateur. En situation de surveillance, n'utilisez jamais le ToxiRAE Pro PID avec l'adaptateur d'étalonnage en place. Si l'adaptateur est fixé durant le fonctionnement normal, des valeurs incohérentes et inférieures à la normale apparaîtront en raison de la faible concentration de gaz surveillée.

### **12.2.2. Déconnexion de l'adaptateur d'étalonnage**

Après l'étalonnage du ToxiRAE Pro PID, vous devez retirer l'adaptateur d'étalonnage en le soulevant de l'instrument.

# **12.3. Zero Calibration (Étalonnage du zéro)**

Cette procédure permet de définir le zéro de la courbe de calibrage du capteur pour l'air libre. Exposez le ToxiRAE Pro PID à une source d'air propre contenant 20,9 % d'oxygène sans gaz organiques, toxiques ou combustibles. Cet « air zéro » peut provenir soit d'une bouteille soit de l'air propre ambiant.

**Remarque :** si vous utilisez une bouteille d'air zéro, vous devez utiliser l'adaptateur d'étalonnage du ToxiRAE Pro PID. L'adaptateur n'est pas nécessaire pour un étalonnage à l'air libre.

Allumez le ToxiRAE Pro PID. Lorsque sa procédure de démarrage est terminée, passez au mode Programming (Programmation) :

1. Appuyez sur les touches [MODE] et [Y/+] et maintenez-les enfoncées jusqu'à ce que l'écran Password (Mot de passe) s'affiche.

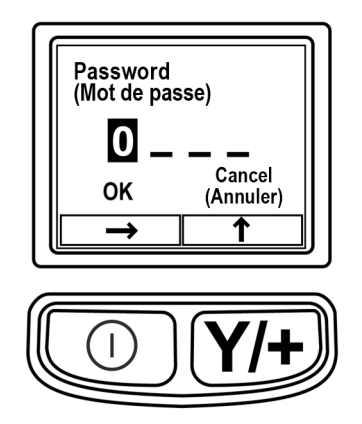

2. Saisissez le mot de passe à quatre chiffres :

**Cliquez**

- Appuyez plusieurs fois sur  $[Y/+]$  pour sélectionner un chiffre. Les chiffres vont de 0 à 9. Lorsque le 9 est atteint, appuyez sur [Y/+] pour revenir à 0.
- Passez d'un chiffre à l'autre avec la touche [MODE].
- Lorsque vous avez terminé, appuyez sur la touche [MODE] jusqu'à ce que OK ou Cancel (Annuler) apparaisse en surbrillance.
- Appuyez sur  $[Y/+]$  pour enregistrer le mot de passe (si OK est placé en surbrillance) ou pour quitter sans entrer de mot de passe [si Cancel (Annuler) est sélectionné].

Si vous faites une erreur, vous pouvez faire défiler les chiffres en appuyant sur [MODE] et les modifier avec la touche [Y/+].

**Remarque :** le mot de passe par défaut est 0000.

Si vous ne connaissez pas le mot de passe, ne saisissez rien. Appuyez simplement plusieurs fois sur [MODE] pour faire apparaître OK en surbrillance, puis appuyez sur  $[Y/\text{+}].$ 

**Remarque :** en mode Programming (Programmation) et si vous n'appuyez sur aucune touche pendant 60 secondes, le ToxiRAE Pro PID quitte ce mode pour revenir en mode Normal.

- 1. Sur l'écran Calibration (Étalonnage), appuyez sur [Y/+].
- 2. « Zero Calib » (Étalonnage du zéro) est en surbrillance. Assurez-vous que le ToxiRAE Pro PID se trouve dans de l'air propre. Sinon, fixez une bouteille de gaz zéro à l'adaptateur d'étalonnage installé sur l'instrument.
- 3. Appuyez sur  $[Y/+]$ . Le message « Apply zero gas... » (Appliquer le gaz zéro...) s'affiche.
- 4. Ouvrez l'arrivée de gaz zéro (s'il est utilisé) et appuyez sur [Y/+] pour démarrer l'étalonnage du zéro à l'air libre.
- 5. Un compte à rebours de 60 secondes s'affiche, au cours duquel l'écran indique le message « Zeroing… » (Étalonnage zéro...) ainsi que le décompte.
- 6. À la fin, il indique « Zeroing is done! Reading  $= 0.0$ ppm » (Étalonnage zéro terminé ! Valeur = 0,0 ppm) ainsi que la valeur (qui doit être de 0,0 ppm ou en être très proche).
- 7. « Span Calib » (Étalonnage d'essai) est en surbrillance.

**Remarque :** vous pouvez annuler l'étalonnage du zéro durant le compte à rebours en appuyant sur la touche [MODE].

**Important !** Si vous avez utilisé l'adaptateur d'étalonnage et une bouteille d'air zéro, vous devez retirer l'adaptateur du ToxiRAE Pro PID. Si l'adaptateur est fixé durant le fonctionnement normal, des valeurs incohérentes et inférieures à la normale apparaîtront en raison de la faible concentration de gaz surveillée.

### **12.4. Span Calibration (Étalonnage d'essai)**

<span id="page-38-0"></span>**Cliquez**

Cette procédure détermine le second point de la courbe de calibrage pour le capteur.

Pour commencer l'étalonnage, connectez la bouteille de gaz d'étalonnage, le régulateur de débit et l'adaptateur d'étalonnage au ToxiRAE Pro PID.

Avec le ToxiRAE Pro PID en mode Programming (Programmation), et avec Span Calib (Étalonnage d'essai) en surbrillance, procédez comme suit :

1. Appuyez sur [Y/+]. L'écran affiche le gaz d'étalonnage actuel (ou par défaut) ainsi que sa concentration. Par exemple :

 Cal. Gas (Gaz d'étalonnage) : isobutylène Span  $(Essai) = 100$  ppm Change? (Modifier ?)

- Appuyez sur [MODE] si vous ne souhaitez pas le modifier.
- Appuyez sur  $[Y/+]$  si vous souhaitez le modifier.

Si vous avez ouvert le menu Calibration (Étalonnage) sans fournir le bon mot de passe ou que vous avez fourni le bon mot de passe en ayant choisi de ne pas modifier le gaz d'étalonnage, vous verrez un message du type :

 Cal. Gas (Gaz d'étalonnage) : isobutylène Span  $(Essai) = 100$  ppm Apply gas... (Appliquer le gaz...)

- 2. Appuyez sur [Y/+] pour commencer l'étalonnage.
- 3. Appuyez sur [MODE] si vous souhaitez quitter le menu sans étalonner.

Durant l'étalonnage, le nom du gaz d'étalonnage, sa concentration ainsi que le compte à rebours sont affichés. Selon les paramètres d'alarme du dispositif, le détecteur peut se mettre en alarme de concentration faible, puis élevée à la fin de l'étalonnage d'essai, ce qui est attendu en réponse au gaz de test.

**Remarque :** vous pouvez annuler l'étalonnage d'essai durant le compte à rebours en appuyant sur [MODE].

À la fin, l'écran « Span is done! » (L'étalonnage d'essai est terminé !) s'affiche ainsi que la valeur (elle doit être comprise dans les 10 % de la concentration du gaz d'essai).

**Important !** Une fois l'étalonnage terminé, vous devez retirer l'adaptateur d'étalonnage du ToxiRAE Pro PID. Si l'adaptateur est fixé durant le fonctionnement normal, des valeurs incohérentes et inférieures à la normale apparaîtront en raison de la faible concentration de gaz surveillée.

### **12.4.1. Changement de la concentration du gaz d'essai**

<span id="page-39-0"></span>**Cliquez**

Si vous avez sélectionné « Change » (Modifier) pour votre concentration de gaz d'essai, l'écran suivant s'affiche :

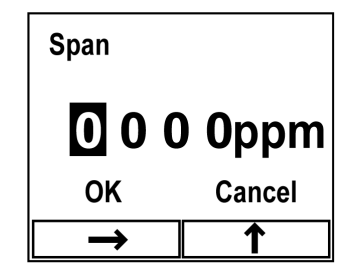

- 1. Appuyez plus fois sur [Y/+] pour sélectionner un chiffre. Les chiffres vont de 0 à 9. Lorsque le 9 est atteint, appuyez sur [Y/+] pour revenir à 0.
- 2. Passez d'un chiffre à l'autre en appuyant sur [MODE].
- 3. Lorsque vous avez terminé, appuyez sur la touche [MODE] jusqu'à ce que « OK » ou « Cancel » (Annuler) soit sélectionné. Appuyez sur [Y/+] pour enregistrer votre choix (si « OK » est placé en surbrillance) ou pour quitter sans l'enregistrer [si « Cancel » (Annuler) est sélectionné].

# **13. Mode Diagnostic**

<span id="page-40-0"></span>**Cliquez**

En mode Diagnostic, le ToxiRAE Pro PID fournit un comptage brut pour le capteur, la batterie et les autres valeurs. La plupart de ces écrans servent uniquement aux techniciens de service. Par conséquent, si vous avez besoin d'informations sur le mode Diagnostic, reportez-vous au guide d'entretien du ToxiRAE Pro PID.

Le mode Diagnostic du ToxiRAE Pro PID est uniquement accessible au démarrage. En mode Diagnostic, le ToxiRAE Pro PID affiche des valeurs en comptage brut et non en unités telles que des parties par million (ppm).

### **13.1. Accès au mode Diagnostic**

- 1. Lorsque le ToxiRAE Pro PID est éteint, maintenez les touches [MODE] et [Y/+] enfoncées.
- 2. Lorsque l'écran s'allume et que l'écran de saisie du mot de passe s'affiche, relâchez les touches.
- 3. Entrez le mot de passe à quatre chiffres [le mot de passe est le même que celui utilisé pour le mode Programming (Programmation)] :
	- Pour passer d'une position à l'autre dans la chaîne de quatre caractères, appuyez sur [MODE].
	- Appuyez plusieurs fois sur  $[Y/+]$  pour sélectionner un chiffre. Les chiffres vont de 0 à 9.
	- Lorsque le 9 est atteint, appuyez sur  $[Y/+]$  pour revenir à 0.
- 4. Lorsque vous avez terminé, appuyez sur la touche [MODE] jusqu'à ce que OK ou Cancel (Annuler) soit sélectionné. Appuyez sur [Y/+] pour enregistrer le mot de passe (si « OK » est placé en surbrillance) ou pour quitter sans entrer de mot de passe [si « Cancel » (Annuler) est sélectionné].

# **13.2. Navigation en mode Diagnostic**

Naviguez en mode Diagnostic en appuyant sur [MODE].

### **13.3. Sortie du mode Diagnostic**

- 1. Mettez le ToxiRAE Pro PID hors tension en maintenant la touche [MODE] enfoncée. Un compte à rebours classique s'affiche avant la mise hors tension.
- 2. Lorsque l'appareil s'éteint, vous en êtes averti. Relâchez la touche.

**Remarque :** au démarrage suivant du ToxiRAE Pro PID, maintenez uniquement la touche [MODE] enfoncée et le détecteur démarrera automatiquement en mode Normal.

# **14. Récapitulatif des signaux d'alarme**

Voici les différents types d'alarmes :

<span id="page-41-0"></span>**Cliquez**

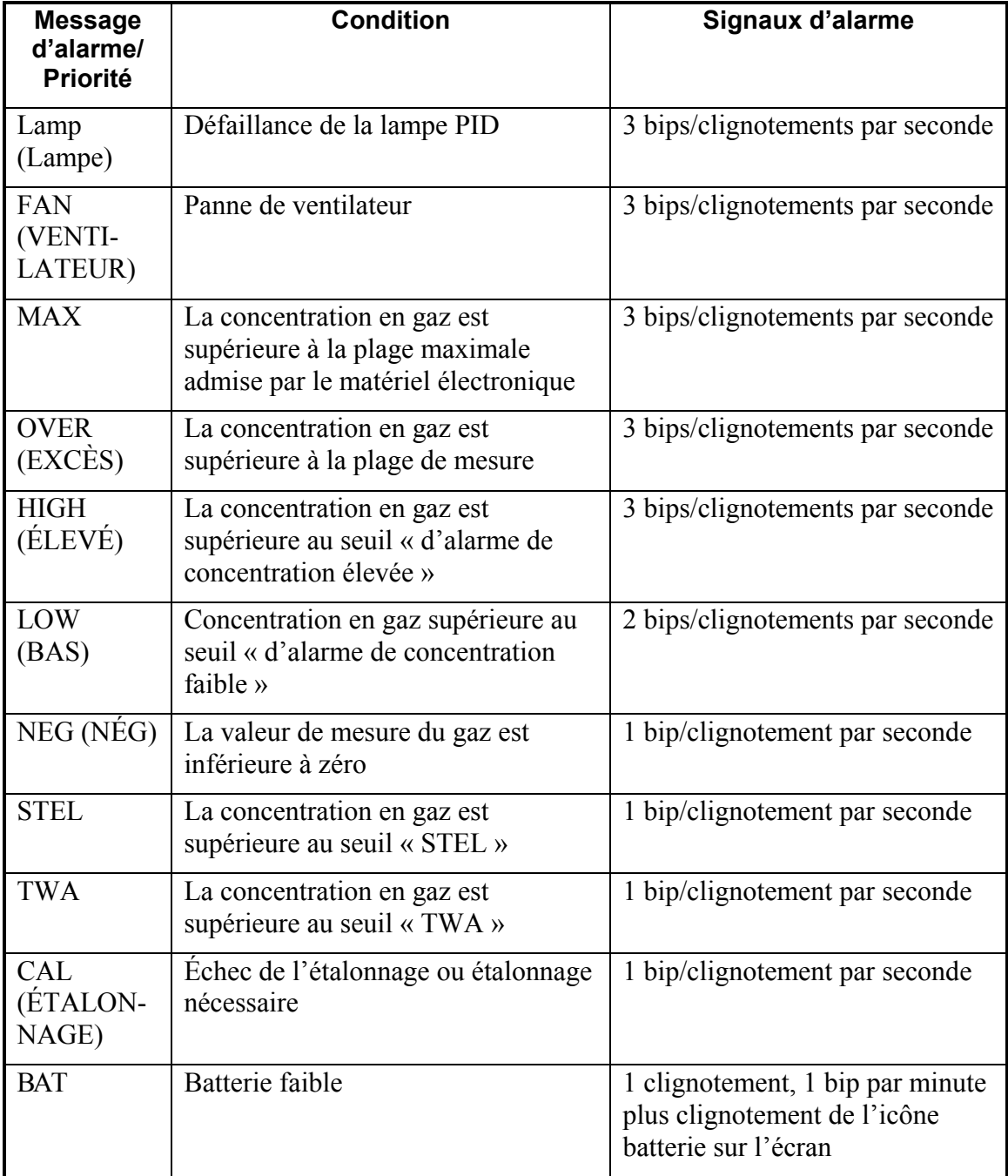

La priorité des alarmes est la suivante (au cas où plusieurs alarmes se déclenchent simultanément) :

Lamp (Lampe) > Fan (Ventilateur) > Max > Over (Excès) > High (Élevé) > Low (Bas) >  $Neg (Nég) > STEL > TWA > Cal > Bat$ 

# **15. Téléchargement des journaux de données, configuration du détecteur et mises à niveau du microprogramme via un PC**

Le ToxiRAE Pro PID communique avec un PC exécutant le logiciel de ProRAE Studio II de configuration du détecteur et de gestion des données (version 1.03 ou supérieure) pour télécharger des journaux de données, configurer le détecteur ou charger un nouveau microprogramme.

Il doit être connecté à un PC à l'aide du socle de chargement/communications PC fourni et doit être en mode de communications PC.

- 1. Assurez-vous que le socle de chargement/communications PC est alimenté par son adaptateur secteur (le voyant DEL situé à l'avant du socle doit être allumé).
- 2. Utilisez le câble de communication PC fourni (câble USB à mini-USB) pour connecter le socle à un PC.
- 3. Allumez le ToxiRAE Pro PID. Vérifiez qu'il fonctionne en mode Normal (écran principal de mesure avec affichage des valeurs COV).
- 4. Insérez le ToxiRAE Pro PID dans le socle.

<span id="page-42-0"></span>**Cliquez**

- 5. Activez le mode PC communications sur le ToxiRAE Pro PID en appuyant plusieurs fois sur [MODE], depuis l'écran principal de mesure jusqu'à l'écran « Enter PC Comm and stop measurement? » (Ouvrir PC Comm et arrêter la mesure ?).
- 6. Appuyez sur [Y/+]. Les mesures et l'enregistrement des données s'interrompent et le détecteur est prêt à communiquer avec le PC. L'écran indique maintenant « PC comm ready… » (PC Comm prêt...)
- 7. Lancez le logiciel ProRAE Studio II, entrez le mot de passe et détectez l'appareil en suivant les instructions du Manuel d'utilisation de ProRAE Studio II.
- 8. Suivez les instructions du Manuel d'utilisation de ProRAE Studio II pour télécharger le journal de données, configurer les paramètres du détecteur ou mettre à jour le microprogramme du ToxiRAE Pro PID.
- 9. Lorsque vous avez terminé, appuyez sur [MODE] pour quitter le mode de communications PC sur le ToxiRAE Pro PID. L'écran indique « Sensor initializing » (Initialisation du capteur), puis l'instrument revient en mode de fonctionnement Normal.

# **16. Maintenance**

<span id="page-43-0"></span>**Cliquez**

# $\Lambda$  AVERTISSEMENT !  $\Lambda$

**La maintenance ne doit être effectuée que par une personne qualifiée possédant la formation appropriée et maîtrisant le contenu de ce manuel.** 

#### **Respectez les instructions suivantes pour tout remplacement de la batterie :**

- 1. Éteignez l'unité avant de changer la batterie.
- 2. Lorsque vous remplacez la batterie, notez son orientation. Les connecteurs situés sur le circuit imprimé doivent aller dans les ports correspondant de la batterie.

## **AVERTISSEMENT**

**Pour réduire tout risque d'incendie dans les atmosphères dangereuses, rechargez la batterie uniquement dans des zones non dangereuses**.

# **16.1. Remplacement de la batterie Li-Ion du ToxiRAE Pro PID**

Attention : éteignez le ToxiRAE Pro PID avant de retirer ou de remplacer la batterie.

- 1. Si la gaine en caoutchouc se trouve sur le ToxiRAE Pro PID, retirez-la (reportez-vous à la page 47 pour plus de détails).
- 2. Positionnez le ToxiRAE Pro PID, tourné vers le bas, sur une surface souple.
- 3. À l'aide d'un tournevis cruciforme, desserrez la vis maintenant le capot supérieur, puis, à l'aide de l'outil fourni, détachez le capot supérieur de la partie centrale, à l'avant et à l'arrière, et retirez-le avec vos doigts.

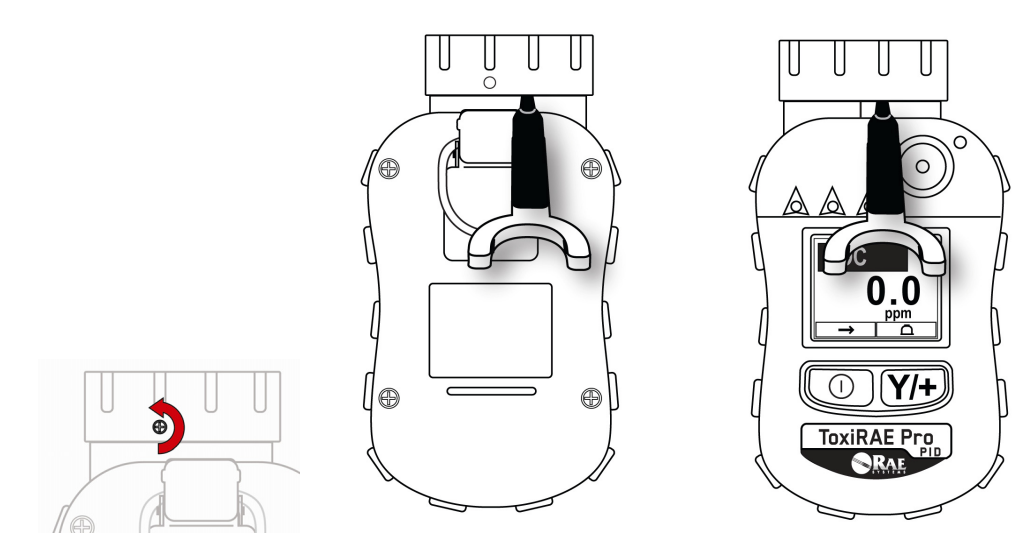

**Cliquez**

4. Retirez les quatre vis situées à l'arrière de l'instrument en les tournant dans le sens inverse des aiguilles d'une montre.

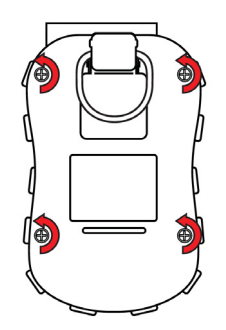

5. Maintenez le ToxiRAE Pro PID vers le bas et séparez le capot arrière de l'avant en le tirant par le dessus et en le penchant pour l'ouvrir, sans débrancher le câble plat qui relie les deux moitiés.

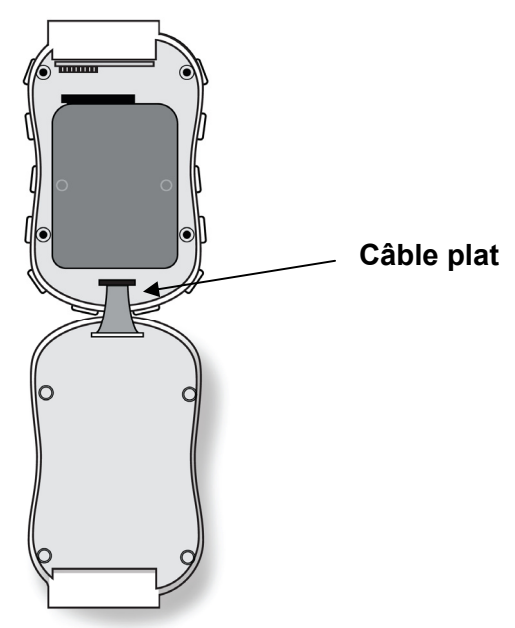

6. Débranchez soigneusement la batterie des connecteurs du circuit imprimé, en la tirant vers le bas de l'instrument. Veillez à ne pas endommager le câble plat.

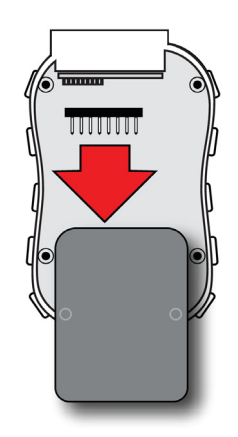

**Cliquez**

**Retour Sommaire**

7. Avant d'installer une nouvelle batterie, inspectez visuellement les broches de contact du circuit imprimé du ToxiRAE Pro PID afin de vérifier qu'elles ne sont pas tordues. Si elles le sont, redressez-les avec précaution avant d'installer la batterie. Installez la nouvelle batterie (référence G02-3004-000), en veillant à l'insérer complètement. Vérifiez que les connecteurs de batterie situés sur le circuit imprimé sont entièrement insérés dans les ports de connexion de la batterie.

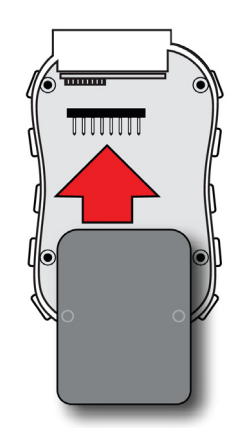

- 8. Vérifiez que le connecteur plat est toujours branché et si ce n'est pas le cas, rebranchez-le.
- 9. Positionnez le capot au-dessus du compartiment en le penchant vers le haut avant de le mettre en place.

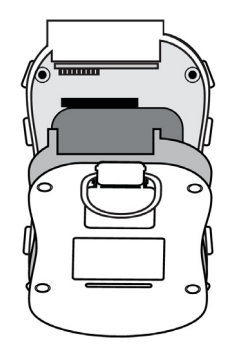

10. Serrez les quatre vis en les tournant dans le sens des aiguilles d'une montre à l'aide d'un tournevis à limiteur de couple (de préférence électrique). Serrez-les en respectant l'ordre indiqué ici, à un couple allant de 4,08 à 5,10 kgf-cm.

**Remarque :** un serrage inadéquat des vis risque de compromettre l'évaluation IP de l'instrument.

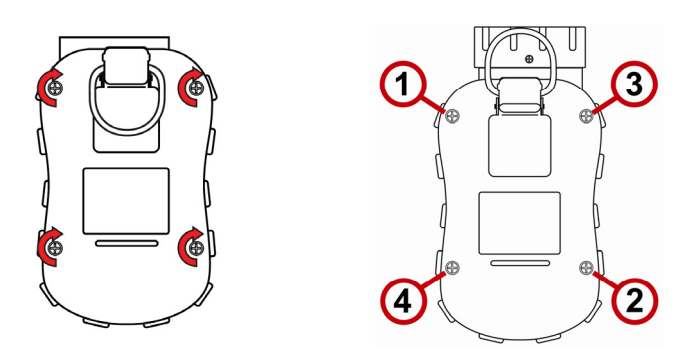

11. Remettez le capot supérieur en place et serrez la vis cruciforme.

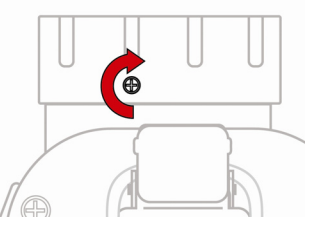

**Important !** Chargez entièrement la batterie avant d'utiliser le ToxiRAE Pro PID et vérifiez l'étalonnage avant de mettre l'instrument en service.

### **16.2. Élimination appropriée des piles**

Ce produit peut contenir une ou plusieurs batteries au plomb, au nickel-cadmium (NiCd), au nickel-métal-hydrure (NiMH), au lithium (Li) ou au lithium-ion. Des informations sur les batteries sont disponibles dans ce manuel d'utilisation. Les batteries doivent être recyclées ou éliminées de manière appropriée.

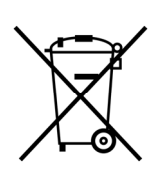

<span id="page-46-0"></span>**Cliquez**

Ce symbole (poubelle sur roulettes barrée) indique une collecte séparée pour les équipements électriques et électroniques mis au rebut dans les pays de l'UE. Ne jetez pas l'équipement dans les déchets ménagers. Veuillez utiliser les systèmes de retour et de collecte disponibles dans votre pays pour la mise au rebut de ce produit.

### **16.3. Retrait et installation de la gaine en caoutchouc**

Avant d'enlever le capot supérieur du capteur ou l'arrière de l'instrument, retirez la gaine protectrice en caoutchouc du ToxiRAE Pro. Procédez comme suit pour retirer la gaine.

- 1. Soulevez la languette de la pince de ceinture située à l'arrière de l'instrument.
- 2. Retirez la vis cruciforme qui tient la pince.

<span id="page-47-0"></span>**Cliquez**

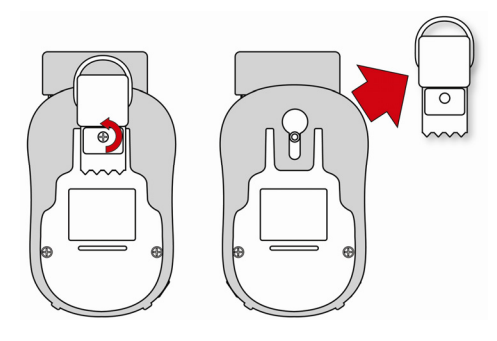

- 3. Tirez les coins inférieurs de la gaine et faites délicatement glisser le bas sur l'arrière du ToxiRAE Pro PID.
- 4. Faites glisser vers le haut, jusqu'à ce qu'elle se détache de l'instrument. Veillez à ne pas forcer si elle colle au capot supérieur. Poussez-la délicatement.

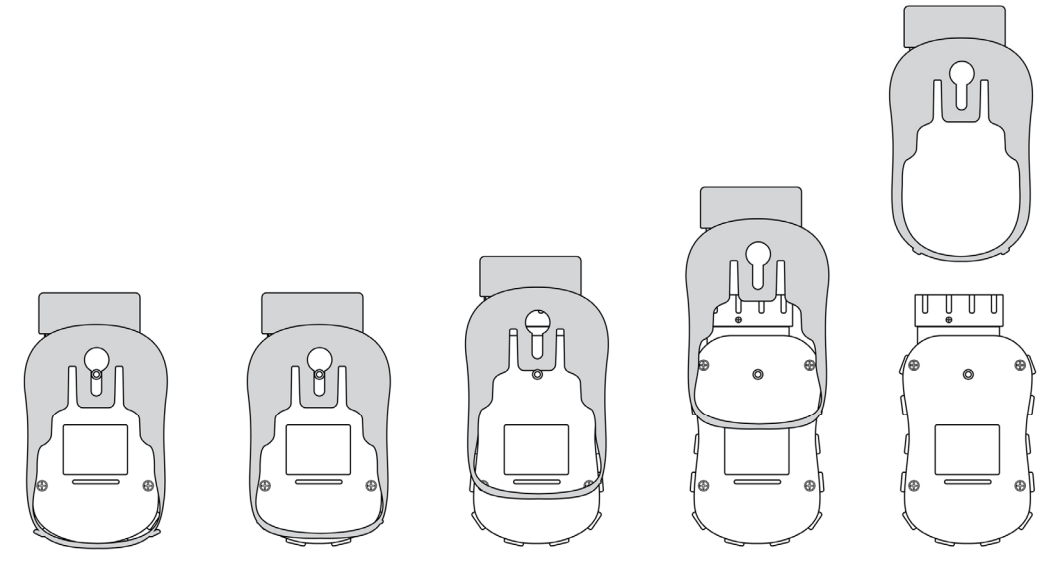

5. Vérifiez que la gaine en caoutchouc n'est pas endommagée et remplacez-la si elle est fissurée ou usée.

Pour remettre la gaine en place, inversez simplement cette procédure en la faisant glisser sur l'instrument, puis en la tirant avec précaution pour la positionner sur la partie basse de l'instrument. N'oubliez pas de remettre la pince de ceinture.

### **16.4. Remplacement du filtre**

<span id="page-48-0"></span>**Cliquez**

Un filtre est toujours fixé à l'intérieur du capot supérieur du ToxiRAE Pro, pour contribuer à maintenir les particules et l'humidité à l'extérieur. Ce filtre doit être régulièrement contrôlé et il convient de vérifier que le capot et la pièce en caoutchouc ne sont pas endommagés. Si le filtre est sale ou que le capot ou bien la pièce en caoutchouc présente des signes d'endommagement, remplacez l'ensemble du capot de l'instrument, capot, vis, filtre et pièce en caoutchouc compris (référence G02-0305-003, lot de trois).

Pour remplacer l'ensemble du capot :

1. Retirez le capot supérieur. Enlevez d'abord la petite vis cruciforme située à l'arrière :

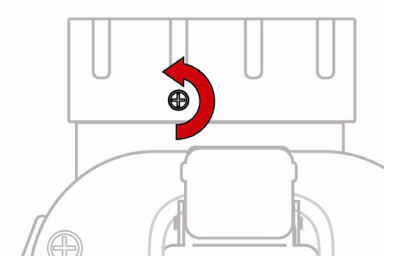

2. Utilisez ensuite l'outil spécial (réf. G02-0306-003, lot de trois) et faites levier au milieu de l'instrument pour ouvrir le capot supérieur, puis retirez-le avec vos doigts.

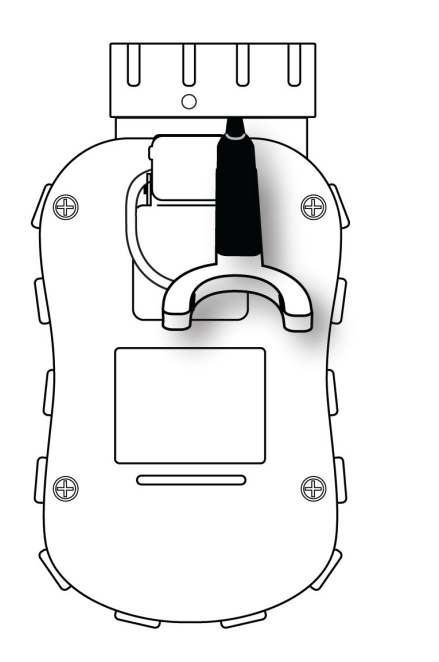

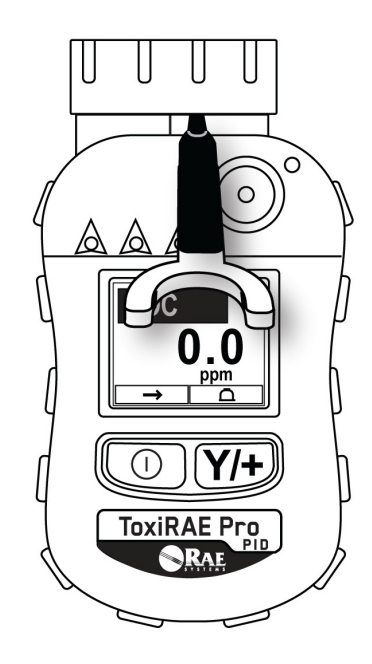

3. Une fois le capot supérieur retiré, installez le nouveau.

**Cliquez**

4. Placez la nouvelle pièce en caoutchouc sur le ToxiRAE Pro PID, en veillant à l'aligner convenablement et à ne pas la tordre. Veillez également à ne pas appuyer sur le ventilateur.

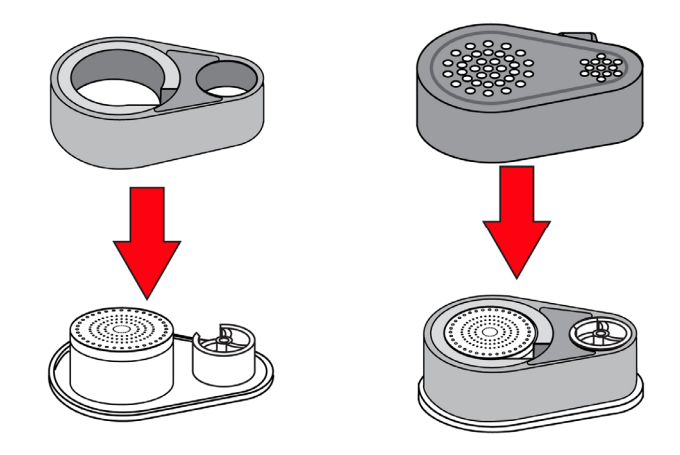

5. Appuyez sur le nouveau capot supérieur jusqu'à ce qu'il soit bien positionné sur le ToxiRAE Pro. Vérifiez que la broche située à l'avant du capot s'est insérée dans la rainure correspondante, à l'avant du boîtier de l'instrument. Serrez ensuite la vis cruciforme.

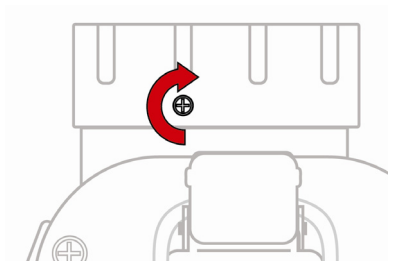

#### **16.5. Nettoyage ou remplacement du PID**

<span id="page-50-0"></span>**Cliquez**

Suivez les instructions de retrait du capot figurant à la section précédente.

1. Soulevez délicatement le module PID avec vos doigts, en veillant à ne pas endommager le ventilateur :

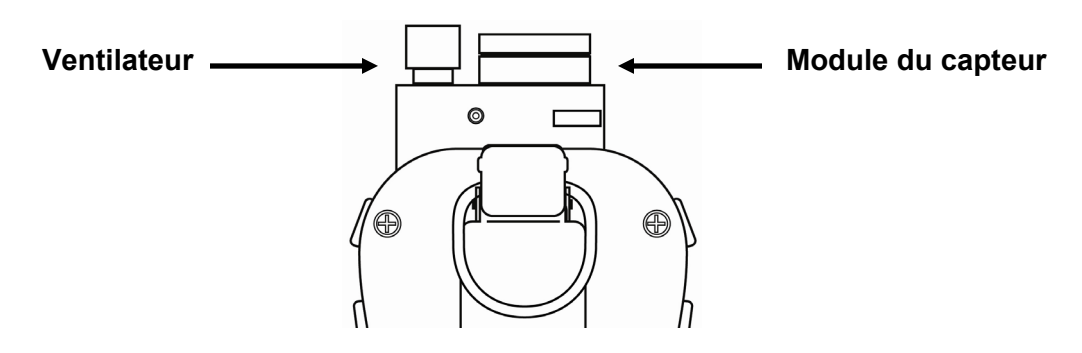

- 2. Si le module doit être remplacé (parce que la lampe ne s'allume plus ou parce que le module a dépassé sa date d'expiration), placez un nouveau module dans l'emplacement, en prenant soin de faire correspondre les repères. Le capteur peut être inséré dans l'emplacement dans un seul sens. Reportez-vous à l'étape 11 pour connaître les informations relatives à l'alignement.
- 3. Si vous souhaitez ouvrir le module du capteur pour inspecter ou nettoyer la lampe ou le panneau des électrodes du capteur, vous devez utiliser l'outil spécial. L'extrémité en « C » de l'outil spécial comporte de petites « dents » à l'intérieur. Glissez l'outil pour que les dents glissent dans la rainure entre le bouchon et le corps du module :

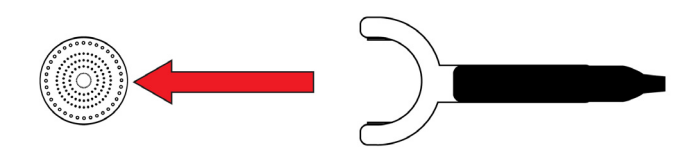

4. Retirez doucement le bouchon en faisant levier :

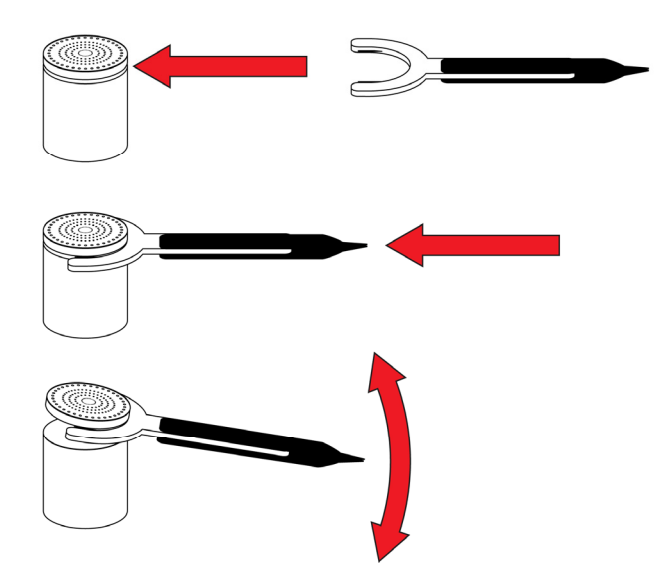

5. Une fois le bouchon retiré, mettez-le de côté:

**Cliquez**

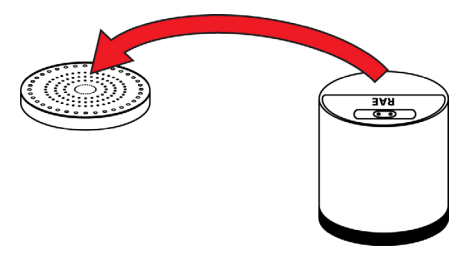

6. Soulevez le panneau d'électrodes du capteur du module :

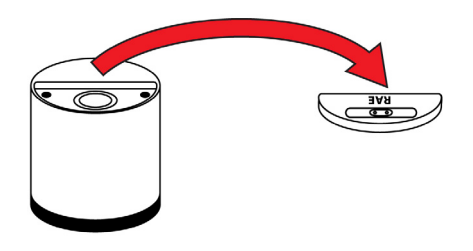

- 7. Nettoyez le panneau d'électrodes du capteur dans une solution de nettoyage de lampe à base de méthanol (incluse, avec lingettes de nettoyage, dans un kit de nettoyage de lampe PID, réf. 500-0014-010, lot de 10) et faites-le sécher.
- 8. Nettoyez la vitre de la lampe avec une lingette trempée dans le nettoyant pour lampe au méthanol et faites-la sécher. Ne touchez pas la vitre de la lampe avec les doigts, dans la mesure où les huiles résiduelles peuvent réduire son espérance de vie.

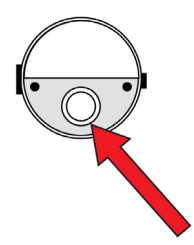

9. Inspectez les contacts électriques. Si besoin, nettoyez-les avec une lingette trempée dans le nettoyant pour lampe :

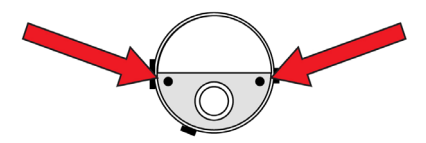

10. Remontez le module du capteur en remettant le panneau d'électrodes du capteur et en appuyant fermement l'extrémité du bouchon.

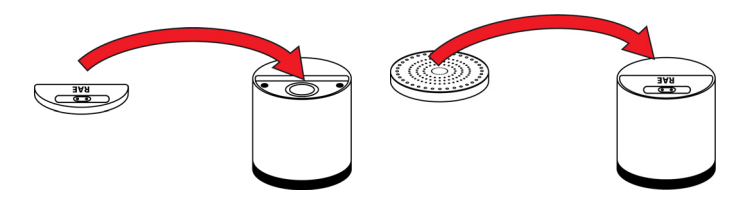

11. Positionnez le module du capteur dans le ToxiRAE Pro PID. Assurez-vous que les repères sont alignés (il ne peut être placé que dans un sens).

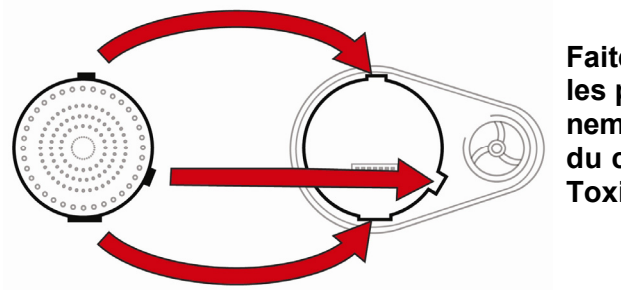

**Faites correspondre les points de positionnement du module du capteur avec le ToxiRAE Pro PID.** 

12. Repositionnez soigneusement le capot sur le ToxiRAE Pro PID et serrez la vis.

**Remarque :** effectuez toujours un calibrage du ToxiRAE Pro PID après avoir remplacé le module de capteur.

### **16.6. Remplacement du ventilateur**

<span id="page-52-0"></span>**Cliquez**

Si le ventilateur ne fonctionne plus ou s'il est endommagé, il peut être remplacé (réf. G02-3006-000). Avant de remplacer le ventilateur, vérifiez que l'instrument est bien éteint.

- 1. Retirez le capot supérieur, tel que présenté à la section 15.2 (page 48).
- 2. Saisissez le ventilateur avec deux doigts et retirez-le.

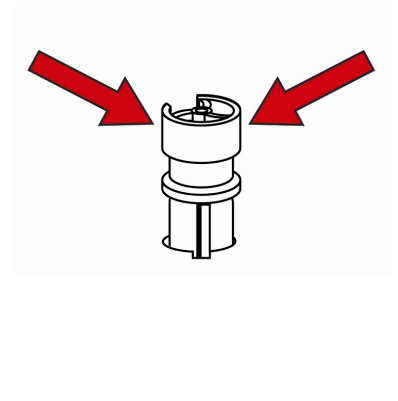

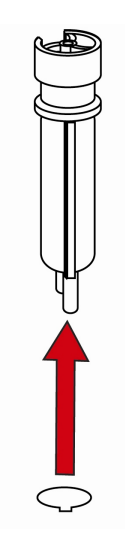

**Retour Sommaire**

- 3. Contrôlez le nouveau ventilateur et vérifiez que ses deux broches électriques sont bien droites.
- 4. Alignez le ventilateur de façon à ce que le repère (partie rectangulaire relevée) situé dessus corresponde à la rainure située dans l'emplacement ainsi qu'aux broches électriques et faites-le glisser avec précaution sur les points de contact situés au fond de l'emplacement.

**Important !** Si vous rencontrez une résistance en poussant le nouveau ventilateur dans son emplacement, retirez-le et vérifiez que les broches électriques ne sont pas tordues et que tous les alignements sont corrects avant de le réinsérer.

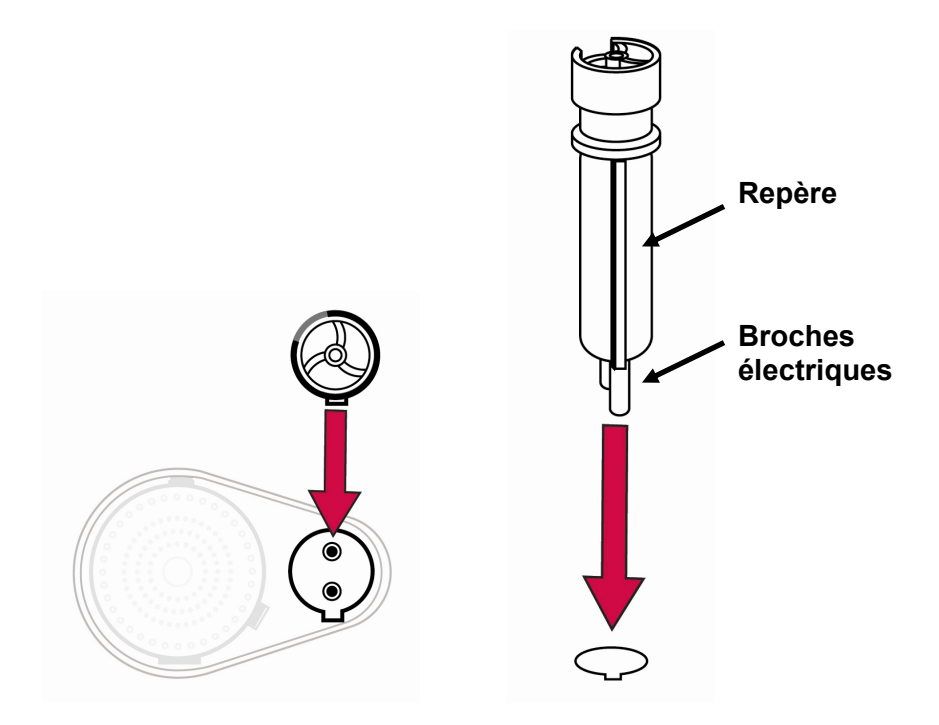

- 5. Appuyez délicatement sur le ventilateur pour le mettre en place pour qu'il soit bien inséré.
- 6. Remettez le capot supérieur.

**Cliquez**

7. Allumez l'instrument et testez-le.

## **16.7. Nettoyage de l'extérieur**

<span id="page-54-0"></span>**Cliquez**

Il est recommandé de nettoyer de temps en temps l'extérieur de l'instrument à l'aide d'un chiffon doux. N'utilisez pas de détergent ni de produit chimique. Si nécessaire, vous pouvez vous servir d'un chiffon humidifié (à l'eau uniquement). Il est préférable d'installer l'adaptateur d'étalonnage avant de nettoyer le boîtier du ToxiRAE Pro PID afin d'éviter que de la saleté, de la poussière ou de l'humidité ne pénètre dans les ouvertures du capteur et pour préserver la propreté du filtre.

Inspectez visuellement les contacts situés à la base du ToxiRAE Pro PID ainsi que sur le socle de chargement pour vérifier qu'ils sont propres. Si ce n'est pas le cas, nettoyez-les avec un linge doux et sec. N'utilisez jamais de solvant ou de détergent.

## **16.7.1. Commande de pièces de rechange**

Si vous avez besoin de pièces de rechange, contactez votre distributeur local RAE Systems. Une liste des distributeurs autorisés est disponible en ligne sur :

http://www.raesystems.com

# **17. Dépannage**

<span id="page-55-0"></span>**Cliquez**

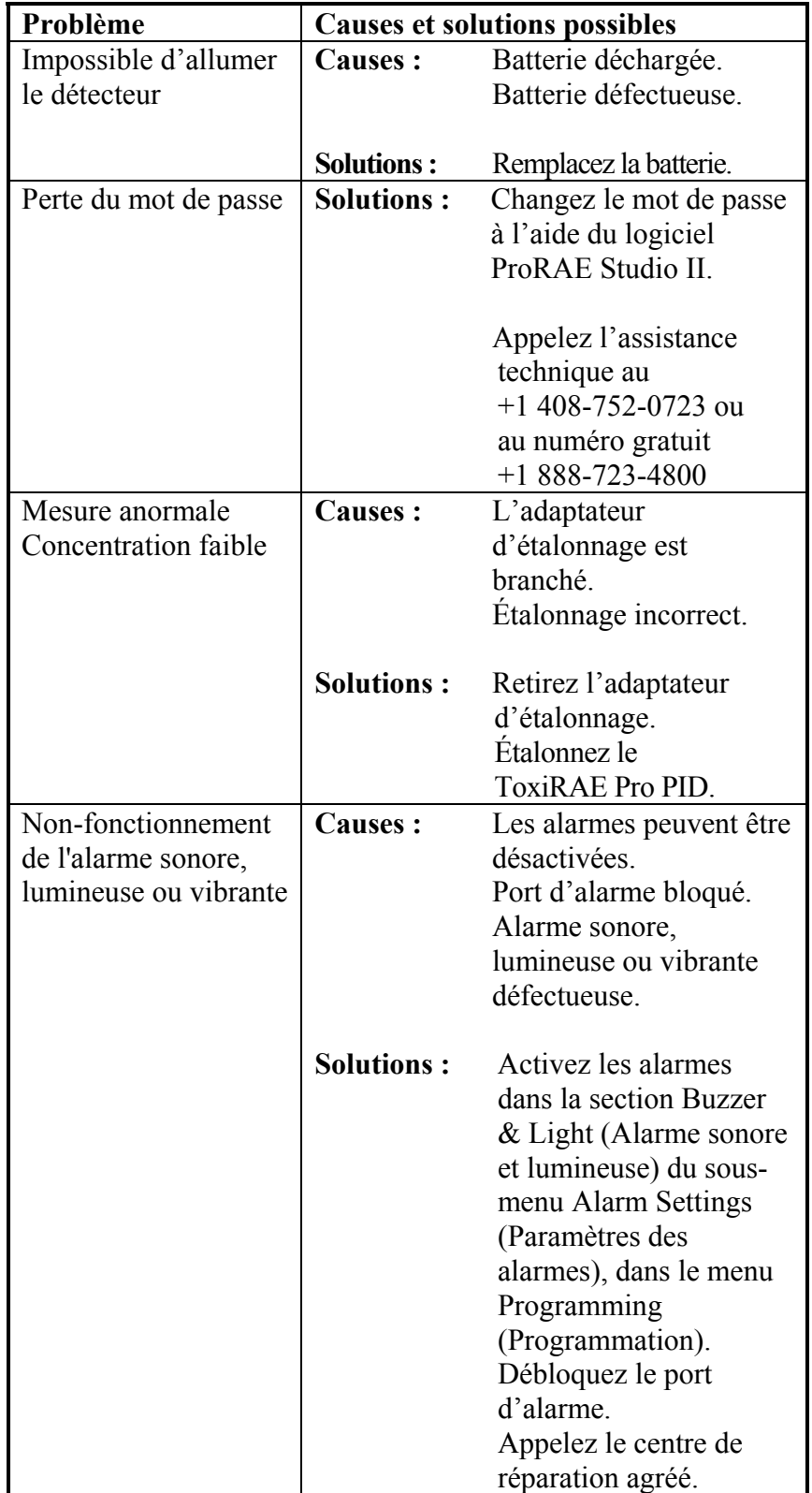

# **18. Assistance technique**

Pour contacter l'équipe d'assistance technique de RAE Systems :

Du lundi au vendredi, de 7 h à 17 h, heure du Pacifique Téléphone (gratuit) : +1 888-723-4800 Téléphone : +1 408-952-8461 E-mail : tech@raesystems.com

Une aide d'urgence en dehors des heures de bureau est disponible au :

+1 408-952-8200, sélectionnez l'option 9

## **19. Coordonnées de RAE Systems**

**RAE Systems,** 

<span id="page-56-0"></span>**Cliquez**

**Siège mondial** 3775 N. First St. San Jose, CA 95134-1708 USA Téléphone : +1-408.952.8200 Fax : +1-408.952.8480

**Adresse électronique :** customerserv@raesystems.com **Site Web :** www.raesystems.com

#### **Assistance technique de RAE Systems**

Du lundi au vendredi, de 7 h à 17 h, heure du Pacifique Téléphone : +1.408.952.8461 E-mail : tech@raesystems.com

Une assistance d'urgence est disponible en dehors des heures de bureau au +1.408.952.8200, sélectionnez l'option 9.

#### **RAE Systems Europe ApS**

Kirstinehøj 23 A DK-2770 Kastrup Danemark **Téléphone :** +45 86 52 51 55 **Fax :** +45 86 52 51 77 orders@raeeurope.com sales@raeeurope.com service@raeeurope.com **Web :** www.raesystems.eu

### **Guide de l'utilisateur du ToxiRAE Pro PID**

#### **RAE Systems UK Ltd**  D5 Culham Innovation Centre Culham Science Centre Abingdon, Oxon OX14 3DB Royaume-Uni **Téléphone :** +44 1865408368 **Fax :** +44 1235531119 **Portable :** +44 7841362693 **Adresse électronique :** raeuk@raeeurope.com

#### **RAE Systems France**

**Cliquez**

336, rue de la Fée des Eaux 69390 Vernaison France **Téléphone :** +33 4 78 46 16 65 **Fax :** +33 4 78 46 25 98 **Adresse électronique :** info-france@raeeurope.com **Web :** www.raesystems.fr

#### **RAE BeNeLux BV**

Hoofdweg 34C 2908 LC Capelle a/d IJssel Pays-Bas **Téléphone :** +31 10 4426149 **Fax :** +31 10 4426148 **Adresse électronique :** info@rae.nl **Web :** www.rae.nl

# **RAE Systems Spain, s.l.**

Av. Remolar, 31 08820 El Prat de Llobregat Espagne **Téléphone :** +34 933 788 352 **Fax :** +34 933 788 353 **Portable :** +34 687 491 106 **Adresse électronique :** mdelgado@raespain.com **Web :** www.raespain.com

#### **RAE Moyen-Orient**

LOB 7, Ground Floor, Office 19, Jebel Ali Free Zone Dubai, Émirats Arabes Unis **Téléphone :** +971.4.887.5562 **Adresse électronique :** mesales@raesystems.com

#### **RAE Systems (Hong Kong) Ltd.**

Room 8, 6/F, Hong Leong Plaza 33 Lok Yip Road Fanling, N.T, Hong Kong **Téléphone :** +852.2669.0828 **Fax :** +852.2669.0803 **Adresse électronique :** hksales@raesystems.com

#### **RAE Systems Japon**

**Cliquez**

403 Plaza Ochanomizu Bldg. 2-1 Surugadai Kanda Chiyoda-Ku Tokyo, Japon **Téléphone : +**81-3-5283-3268 **Fax : +**81-3-5283-3275 **Adresse électronique :** jpsales@raesystems.com

#### **RAE Systems Corée**

#1010, DaeMyungAnsVill First, Sang-Dong 412-2, Wonmi-Gu, Bucheon, Kyungki-Do, Corée **Téléphone : +**82-32-328-7123 **Fax : +**82-32-328-7127 **Adresse électronique :** krsales@raesystems.com

# **20. Annexe A : Informations réglementaires**

### **INSTRUCTIONS RELATIVES À LA SÉCURITÉ**

#### **À lire avant utilisation**

<span id="page-59-0"></span>**Cliquez**

Ce manuel doit être lu attentivement par toutes les personnes qui ont ou auront la responsabilité d'utiliser ce produit, d'en assurer la maintenance ou de le réparer. Ce produit fonctionnera comme prévu uniquement s'il est utilisé, entretenu et réparé conformément aux instructions du fabricant. L'utilisateur doit comprendre la procédure de paramétrage et savoir interpréter les résultats obtenus.

# **ATTENTION !**

Utilisez uniquement la batterie RAE Systems, référence G02-3004-000 Ne chargez la batterie qu'à l'aide du chargeur RAE Systems, en dehors d'une zone dangereuse. L'utilisation de composants d'une marque autre que RAE Systems annule la garantie et risque de compromettre la sécurité lors de l'utilisation de ce produit.

Avertissement : la substitution des composants peut compromettre la sécurité intrinsèque de l'appareil.

### **Marquage du ToxiRAE Pro**

Le ToxiRAE Pro est autorisé conformément au schéma IECEx, aux normes ATEX et CSA pour les États-Unis et le Canada, et il est protégé par la sécurité intrinsèque.

Les informations suivantes figurent sur le ToxiRAE Pro : RAE SYSTEMS 3775 N. 1<sup>st</sup>. St., San Jose CA 95134, États-Unis ToxiRAE Pro Type PGM-1800. Nº de série/code-barres : XXXX-XXXX-XX

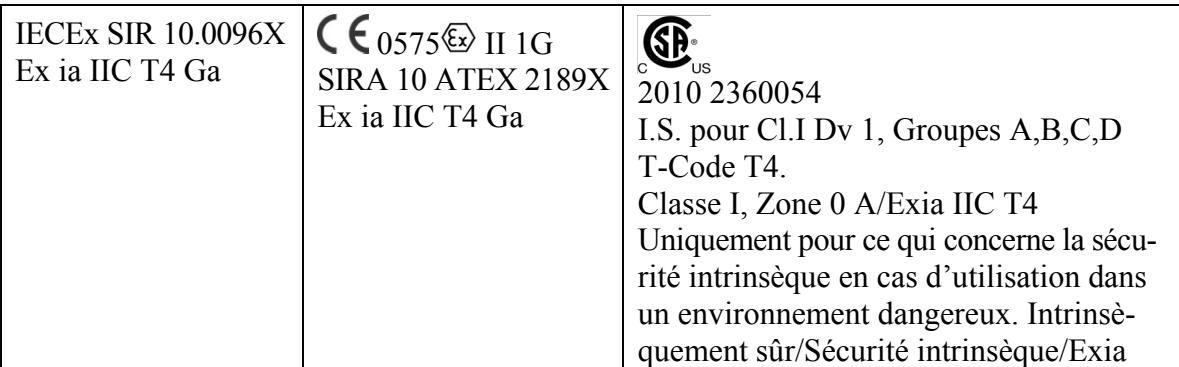

 $-20$  °C < T° amb. < +55 °C ;

 $UM \cdot 20 V$ 

Bloc batterie : G02-3004-000

**Avertissement :** lisez le manuel de l'utilisateur pour connaître les précautions de sécurité intrinsèque

**Avertissement :** la substitution de composants est susceptible d'affecter la sécurité intrinsèque

### **Espaces et conditions d'utilisation**

### **Espaces dangereux classés par zones**

Le ToxiRAE Pro PID (PGM1800) est conçu pour être utilisé dans des espaces dangereux classés zone 0, zone 1 ou zone 2, où des gaz explosifs de groupe IIA, IIB ou IIC et T4 sont susceptibles d'être présents.

Pour l'Amérique du Nord et le Canada, l'équipement peut également être utilisé en classe I, zone 0.

### **Espaces dangereux classés par divisions**

Le ToxiRAE Pro est conçu pour être utilisé dans des espaces dangereux classés en classe I, div. 1 ou 2, à une température comprise entre -20 °C et +55 °C, où des gaz explosifs de groupes A, B, C ou D et un code température T4 sont susceptibles d'être présents.

### **Instructions pour une utilisation en toute sécurité**

Respectez strictement ces instructions pour un usage en toute sécurité du détecteur. L'utilisation du ToxiRAE Pro nécessite de bien comprendre et d'observer strictement les instructions.

Utilisez uniquement la batterie RAE Systems, référence G02-3004-000.

Ne chargez la batterie qu'à l'aide du chargeur RAE Systems, en dehors d'une zone dangereuse (UM : 20 V).

### **Utilisation dans des zones dangereuses**

L'équipement, qui est conçu pour être utilisé dans des atmosphères explosives et qui a été évalué et certifié conformément aux réglementations internationales, ne peut être utilisé que dans des conditions particulières. Les composants ne doivent absolument pas être modifiés.

Les réglementations applicables en matière d'entretien et de réparation doivent être correctement observées durant de telles activités.

# **Année de fabrication**

**Cliquez**

Pour identifier l'année de fabrication, consultez le numéro de série de l'appareil.

L'avant-dernier caractère du numéro de série indique l'année de fabrication. Par exemple, « M » indique que l'année de fabrication est 2010.

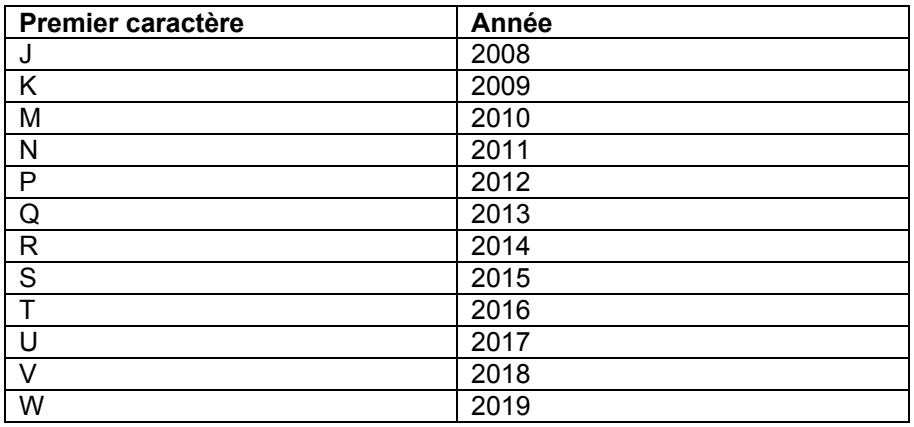

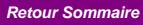

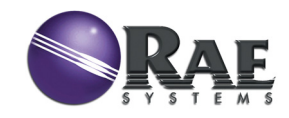

**Cliquez**

**RAE Systems, Siège mondial**

3775 N. First St. San Jose, CA 95134-1708 USA Téléphone : +1-408.952.8200 Fax : +1-408.952.8480

**Adresse électronique :** customerserv@raesystems.com **Site Web :** www.raesystems.com

> Réf. G02-4008-000 Rév. B Mai 2011